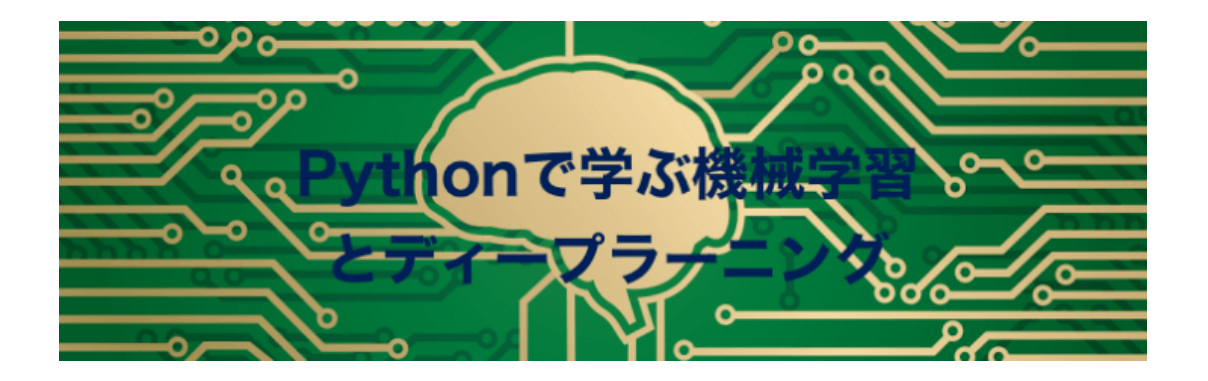

## <目次>

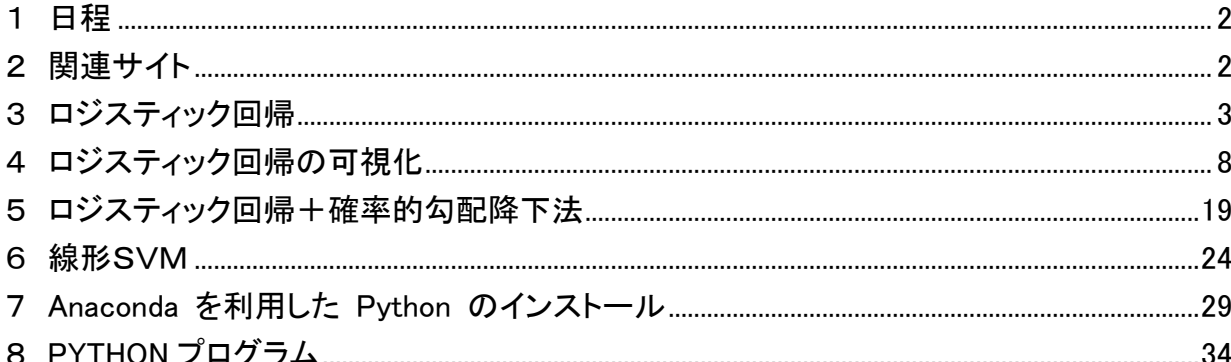

## <span id="page-1-0"></span>1 日程

- 【第1回】 Python とは何か? ※Anaconda のインストール
- 【第2回】 「データから学習する能力」をコンピュータに与える(第1章)
- 【第3回】 分類問題 —機械学習アルゴリズムのトレーニング(第2章)
- 【第4回】 分類問題 —機械学習ライブラリ scikit-learn の活用(第3章)
- 【第5回】 データ前処理 —よりよいトレーニングセットの構築(第4章)
- 【第6回】 次元削減でデータを圧縮する(第5章)
- 【第7回】 モデル評価とハイパーパラメータのチューニングのベストプラクティス (第6章)
- 【第8回】 アンサンブル学習 —異なるモデルの組み合わせ(第7章)
- 【第9回】 機械学習の適用 1 —感情分析(第8章)
- 【第10回】 機械学習の適用 2 —Web アプリケーション(第9章)
- 【第11回】 回帰分析 —連続値をとる目的変数の予測(第10章)
- 【第12回】 クラスタ分析 —ラベルなしデータの分析(第11章)
- 【第13回】 ニューラルネットワーク —画像認識トレーニング(第12章)
- 【第14回】 ニューラルネットワーク
	- —数値計算ライブラリ Theano によるトレーニングの並列化(第13章)
- 【第15回】 まとめ

#### <span id="page-1-1"></span>2 関連サイト

- o [ANACONDA](http://pythondatascience.plavox.info/python%e3%81%ae%e3%82%a4%e3%83%b3%e3%82%b9%e3%83%88%e3%83%bc%e3%83%ab/python%e3%81%ae%e3%82%a4%e3%83%b3%e3%82%b9%e3%83%88%e3%83%bc%e3%83%ab-windows/)
- o [JUPYTER](http://pythondatascience.plavox.info/python%E3%81%AE%E9%96%8B%E7%99%BA%E7%92%B0%E5%A2%83/jupyter-notebook%E3%82%92%E4%BD%BF%E3%81%A3%E3%81%A6%E3%81%BF%E3%82%88%E3%81%86/)
- o k-means[\(可視化\)](http://tech.nitoyon.com/ja/blog/2013/11/07/k-means/)
- o [MLDEMOS](http://mldemos.b4silio.com/)(可視化)
- o PYTHON [機械学習プログラミング\(ダウンロード\)](http://book.impress.co.jp/books/1115101122)
- o [すうがくぶんか](http://sugakubunka.com/python_machine_learning/)
- o [カーネルトリック\(可視化\)](http://shogo82148.github.io/homepage/memo/algorithm/svm/kernel.html)
- o [ギブスサンプリング\(可視化\)](https://www.youtube.com/watch?v=ZaKwpVgmKTY)
- [テキストマイニングツール](http://textmining.userlocal.jp/)
- o [テンソルフロー](http://qiita.com/haminiku/items/36982ae65a770565458d)
- o [ニューラルネットワーク\(可視化\)](http://nnadl-ja.github.io/nnadl_site_ja/chap3.html)
- o [ニューラルネット\(可視化\)](http://rishida.hatenablog.com/entry/2014/02/25/110643)
- o [ハミルトニアンモンテカルロ\(可視化\)](http://qiita.com/kenmatsu4/items/71141e0249c266c1b653)
- o [バックプロパゲーション\(可視化\)](http://www.brain.kyutech.ac.jp/~furukawa/data/bp.html#pageLink01)
- o [パラメトリック推定\(可視化\)](http://d.hatena.ne.jp/risuoku/20121210/1355137954)
- o [ヤフーファイナンス](http://finance.yahoo.co.jp/)
- o [リッジ回帰\(可視化\)](http://shogo82148.github.io/homepage/memo/algorithm/ridge-regression/)
- o [ロジスティック回帰\(可視化\)](http://sinhrks.hatenablog.com/entry/2014/11/24/205305)
- o [人工知能\(可視化\)](http://ascii.jp/elem/000/001/228/1228761/)
- o [個人投資家が株式市場で勝てない本当の理由](http://media.yucasee.jp/offshore-news/posts/index/214)
- o [多層パーセプトロン関数近似\(動画\)](https://www.youtube.com/watch?v=7gBWAZC_X8A)
- o [多層パーセプトロン\(動画\)](http://sinhrks.hatenablog.com/entry/2014/11/30/192940)
- o [大阪取引所](http://www.ose.or.jp/)
- o [日新ビジネス開発](http://www.alternet.co.jp/)
- o [日本個人投資家育成協会](http://npo-jasmine.org/)
- o [日本投資顧問業協会](http://www.jiaa.or.jp/)
- o [日本証券業協会](http://www.jsda.or.jp/)
- o [日本銀行](http://www.boj.or.jp/)
- o [最急降下法\(可視化\)](http://shogo82148.github.io/homepage/memo/algorithm/steepest-descent/)
- o [東京証券取引所](http://www.tse.or.jp/)
- o [株価予測\(グーグル\)](https://github.com/corrieelston/datalab/blob/master/FinancialTimeSeriesTensorFlow.ipynb)
- o [機会学習パーセプトロン\(動画\)](https://datasciencelab.wordpress.com/2014/01/10/machine-learning-classics-the-perceptron/)
- o [機会学習MATLAB](https://www.youtube.com/watch?time_continue=1&v=ZC5S4_8Bjy0)
- o [混合ディレクレ分布\(可視化\)](http://www.techscore.com/blog/2015/06/16/dmm/)
- o [画像分類\(](https://www.youtube.com/watch?v=qX9B4spp93s)Youtube)
- o [金融庁](http://www.fsa.go.jp/)
- o BLM(PYTHON [での実装\)](http://qiita.com/nokomitch/items/0d1812763114e6266bf3)
- o [EMアルゴリズム\(可視化\)](http://kujira16.hateblo.jp/entry/2015/12/06/223951)
- o [SVMソフトマージン\(可視化\)](http://shogo82148.github.io/homepage/memo/algorithm/svm/csvm.html)
- o [SVMハードマージン\(可視化\)](http://shogo82148.github.io/homepage/memo/algorithm/svm/svm.html)
- o [SVM動画](http://sudillap.hatenablog.com/entry/2013/04/08/235610)
- o SVM([youtube](https://www.youtube.com/watch?v=3liCbRZPrZA))

#### <span id="page-2-0"></span>3 ロジスティック回帰

今回は実践編[,前回導](http://gihyo.jp/dev/serial/01/machine-learning/0019)出した確率的勾配降下法でのロジスティック回帰の学習を実装してみましょ う。

環境はこれまでと同じく Python/numpy/matplotlib を用います。インストールなどの準備[は第](http://gihyo.jp/dev/serial/01/machine-learning/0006) 6 [回を](http://gihyo.jp/dev/serial/01/machine-learning/0006)参照してください。

#### パーセプトロンの実装の復習

今回のロジスティック回帰の実装は,連[載第](http://gihyo.jp/dev/serial/01/machine-learning/0017) 17 回のパーセプトロンの実装と非常によく似たもの になります。

そこでパーセプトロンの実装を再掲しておきます。パーセプトロンそのものの復習はここではしま せんので,必要なら連[載第](http://gihyo.jp/dev/serial/01/machine-learning/0019) 15 回をご覧ください。

## import numpy as np

import matplotlib.pyplot as plt

import random

```
# データ点の個数
N = 100# データ点のために乱数列を固定
np.random.seed(0)
# ランダムな N×2 行列を生成 = 2 次元空間上のランダムな点 N 個
X = np.random.random(N, 2)def h(x, y):
   return 5 * x + 3 * y · 1 # 真の分離平面 5x + 3y = 1
T = np.array([ 1 if h(x, y) > 0 else -1 for x, y in X])# 特徴関数
def phi(x, y):
   return np.array([x, y, 1])
w = np.zeros(3) # パラメータを初期化(3次の 0 ベクトル)
np.random.seed() # 乱数を初期化
while True:
   list = range(N) random.shuffle(list)
    misses = 0 # 予測を外した回数
    for n in list:
       x_n, y_n = X[n, :]t_n = T[n] # 予測
       predict = np.sizen((w * phi(x_n, y_n)) . sum() # 予測が不正解なら、パラメータを更新する
       if predict != t_n:
           w \leftarrow t_n * phi(x_n, y_n)misses += 1 # 予測が外れる点が無くなったら学習終了(ループを抜ける)
   if misses == 0:
        break
# 図を描くための準備
seq = np.arange(-3, 3, 0.02)xlist, ylist = np.meshgrid(\text{seq}, \text{seq})zlist = np.sizen((w * phi(xlist, ylist)).sum())
```

```
# 分離平面と散布図を描画
plt.pcolor(xlist, ylist, zlist, alpha=0.2, edgecolors='white')
```
plt.plot( $X[T == 1, 0]$ ,  $X[T == 1, 1]$ , 'o', color='red') plt.plot(X[T==-1,0], X[T==-1,1], 'o', color='blue') plt.show()

### ロジスティック回帰の実装

これをロジスティック回帰の実装に差し替えるにあたって,変更する必要があるのはラベル変数の 値,予測確率の計算と,パラメータ w の更新式,あとはパラメータの初期化とループの終了条件で す。

順に見ていきましょう。

#### 人工データの生成

パーセプトロンは線形分離可能な問題しか解けなかったので(連[載第](http://gihyo.jp/dev/serial/01/machine-learning/0015) 15 回参照),このコードで は線形分離可能なデータを生成しています。

一方,ロジスティック回帰は線形非分離な問題でも大丈夫なのですが,ここではパーセプトロンと 同じ問題をきちんと(期待通りに)解けるかを確認しておきましょう。

というわけでデータ生成のコードは基本そのまま使いますが,正解ラベルの値だけはロジスティッ ク回帰にあわせて変更する必要があります。

パーセプトロンの正解ラベルは+1 と-1 であるのに対し,ロジスティック回帰は 1 と 0 を使うため, その点のみ反映したコードは次のようになります。

 $TT = np.array([ 1 if f(x, y) > 0 else 0 for x, y in X])$ 

これに関連して,出力の図を描くところも少し変更します。

パーセプトロンによって得られる予測は「正か負か」,特に+1 または-1 であり,描画する必要が あるのは分離平面だけでした。一方,ロジスティック回帰の予測は確率,つまり 0 から 1 の間で変 化する関数として得られます。

よって,なだらかに変化する予測分布を描画したいですから,そのための書き換えのついでに,今 回は matplotlib の imshow()という関数を使ってみましょう。

plt.imshow(zlist, extent=[-3,3,-3,3], origin='lower', cmap=plt.cm.PiYG\_r)

imshow 関数は、引数 cmap に描画する色マップを指定します。PiYG\_r の場合は、予測分布が 1 に近い点はピンク (Pi), 0に近い点は緑(G)に, そしてちょうど中間は白っぽい黄色(Y)とな るグラデーションで描画されます(r は逆順を意味する)。

#### 予測確率とパラメータの更新式

パーセプトロンにしてもロジスティック回帰にしても,「データを選んで,予測して,それを使っ てパラメータを更新」という大きい流れは全く同じです。

パーセプトロンのコードでは、訓練データセットからランダムに 1 つ取りだした点 (xn,yn), その 点での正解ラベル tn を使って予測とパラメータの更新をし, それをデータセットを一周するまで繰 り返すということをしていますが、その枠組みはロジスティック回帰でもそのまま使えるというこ とですね。

一方,予測やパラメータの更新式はモデルの要ですから,こちらは当然書き換える必要があるでし ょう。

ロジスティック回帰の予測確率は次の式で表されるのでした。

$$
y=\sigma(\bm{w}^T\bm{\phi}(\bm{x}))
$$

 $\sigma(z) = \frac{1}{1+\exp(-z)}$ ただし

これを実装するには,まずシグモイド関数 σ(z)が必要ですね。このシグモイド関数やその多変数版 にあたるソフトマックス関数は numpy か scipy で標準サポートしてくれててもいいのになあとか 個人的には思うのですが,無いものは仕方ありません。

せっかくですから関数として実装しておきましょう。 # シグモイド関数

def sigmoid(z):

return  $1.0 / (1.0 + np_{\text{.}exp}(-z))$ 

上の式では予測確率に y の文字が当てられていますが,その文字はすでにデータ点の y 座標を表す のに使ってしまいました。ここではパーセプトロンのコードにあわせて predict (予測)という名 前の変数を使うことにしましょう。

φnもこの後またすぐ使いますから,これは変数 feature(特徴,素性)に入れておきます。すると 次のようなコードになります。

# 特徴量と予測確率

feature =  $phi(x, n, y, n)$ 

 $predict = sigmoid(np.inner(w, feature))$ 

特徴関数 phi は定数項にあたる1を付け加えただけの、元のパーセプトロンのコードと同じものを 使います。

予測確率がわかると,パラメータを更新できます。

ロジスティック回帰の確率的勾配降下法では、次の式でパラメータwを更新します。

 $w^{(i+1)} = w^{(i)} - \eta \cdot (y_n - t_n) \phi(x_n)$ 

η は「学習率」と呼ばれる適当な正の値で,一回の更新でパラメータをどれくらい動かすかを調整 します。η が大きいほど学習は速くなりますが,予測確率が安定しません。そこで初期値は 0.1 く らいにして,学習が進むにつれて徐々に小さくしていく,というのが一般的です。

# 学習率の初期値

 $eta = 0.1$ 

# イテレーションごとに学習率を小さくする

eta  $* = 0.9$ 

この eta を使ってパラメータを更新します。

 $w = eta * (predict - t_n) * feature$ 

#### パラメータの初期値と学習の終了条件

後はパラメータ w の初期化と学習の終了条件だけです。この 2 つは実は少々関連があります。

パーセプトロンの解法アルゴリズムは,0 で初期化したパラメータで始めるとすべてのデータ点を 完全に正しく分離する解にたどり着くことが示されています。

この時の学習ループの終了条件は明確で,「すべてのデータ点での予測が正解と一致するまで」と なります。「線形分離可能な問題に限る」という強い条件が付いているだけあって、非常に強い性 質を持っているわけですね。

一方の確率的勾配降下法で求まるのは,パラメータ w の初期値に依存した局所解になります。そこ でランダムな初期値で始めるのが一般的ですが、パラメータが大きくなりすぎるのを嫌って、あえ て 0 から始めることもあります。

w = np.random.randn(3) # パラメータをランダムに初期化

そうして求めた局所解は,一般に全データ点で正解を予測できるものにはなりませんので,学習ル ープの終了条件もパーセプトロンのままというわけにはいきません。

そこで確率的勾配降下法では尤度などの指標値があまり変化しなくなったら終了したり、あるいは あらかじめ学習の回数を適当に決めておきます。

今回はシンプルに学習回数を 50 周と決めておきましょう。

これらをすべて反映したコードは次のようになります。

import numpy as np

import matplotlib.pyplot as plt

# データ点の個数

 $N = 100$ 

```
# データ点のために乱数列を固定
np.random.seed(0)
# ランダムな N×2 行列を生成 = 2 次元空間上のランダムな点 N 個
X = np.random.random(N, 2)def f(x, y):
    return 5 * x + 3 * y - 1 # 真の分離平面 5x + 3y = 1T = np.array([ 1 if f(x, y) > 0 else 0 for x, y in X])# 特徴関数
def phi(x, y):
    return np.array([x, y, 1])
# シグモイド関数
def sigmoid(z):
    return 1.0 / (1 + np.exp(-z))np.random.seed() # 乱数を初期化
w = np.random.randn(3) # パラメータをランダムに初期化
# 学習率の初期値
eta = 0.1for i in xrange(50):
    list = range(N) np.random.shuffle(list)
     for n in list:
       x_n, y_n = X[n, :]t_n = T[n] # 予測確率
        feature = phi(x_n, y_n)predict = sigmoid(np.inner(w, feature))w = eta * (predict \cdot t_n) * feature
     # イテレーションごとに学習率を小さくする
    eta * = 0.9# 図を描くための準備
seq = np.arange(-3, 3, 0.01)xlist, ylist = np.meshgrid(seq, seq)
zlist = [sigmoid(np.inner(w, phi(x, y))) for x, y in zip(xlist, ylist)]
# 散布図と予測分布を描画
plt.imshow(zlist, extent=[-3,3,-3,3], origin='lower', cmap=plt.cm.PiYG_r)
plt.plot(X[T==1,0], X[T==1,1], 'o', color='red')
plt.plot(X[T==0,0], X[T==0,1], 'o', color='blue')
```

```
plt.show()
```
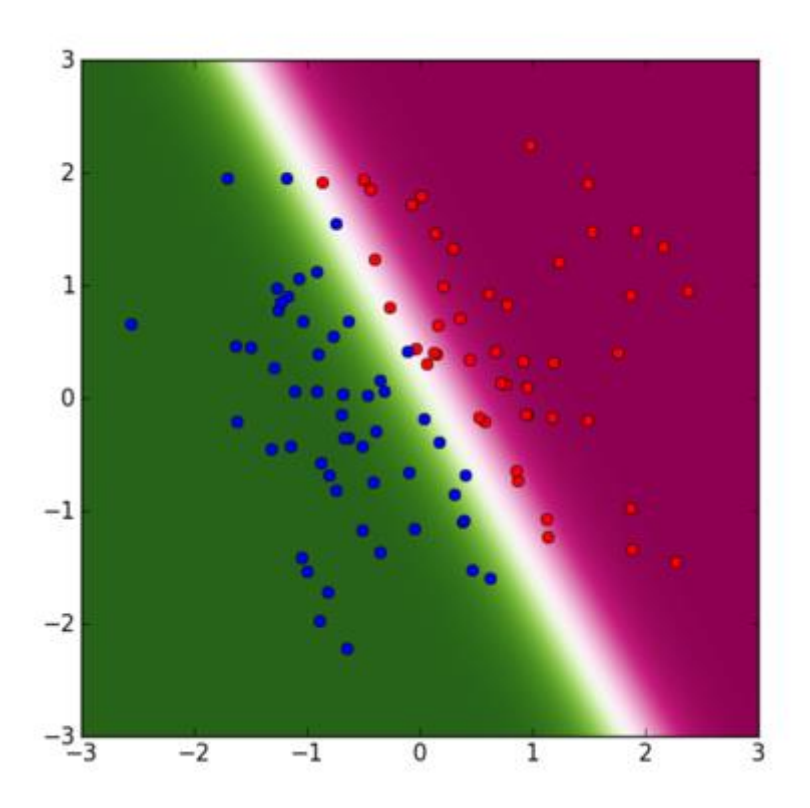

さて,長々と 20 回続けてきた本連載ですが,次回で最終回となります。 最終回は連載の流れの中では触れられなかった落ち穂拾いをしつつ,これまでのまとめをしようと 思います。

## <span id="page-7-0"></span>4 ロジスティック回帰の可視化

#### [ロジスティック回帰](http://sinhrks.hatenablog.com/entry/2014/11/24/205305) (勾配降下法 / 確率的勾配降下法) を可視化する

#### [可視化](http://sinhrks.hatenablog.com/archive/category/%E5%8F%AF%E8%A6%96%E5%8C%96) [Python](http://sinhrks.hatenablog.com/archive/category/Python)

いつの間にかシリーズ化して、今回はロジスティック回帰をやる。自分は行列計算ができな[いクラ](http://d.hatena.ne.jp/keyword/%A5%AF%A5%E9%A5%B9%A5%BF) [スタ所](http://d.hatena.ne.jp/keyword/%A5%AF%A5%E9%A5%B9%A5%BF)属なので、入力が 3 次元以上 / 出力が多クラスになるとちょっときつい。教科書を読んでい るときはなんかわかった感じになるんだが、式とか字面を追ってるだけだからな、、、やっぱり自 分で手を動かさないとダメだ。

また、ちょっとした事情により今回は [Python](http://d.hatena.ne.jp/keyword/Python) でやりたい。[Python](http://d.hatena.ne.jp/keyword/Python) のわかりやすい実装ないんか な?と探していたら 以下の ipyton notebook を見つけた。

## <http://nbviewer.ipython.org/gist/mitmul/9283713>

こちらのリンク先に 2 クラス/多クラスのロジスティック回帰 ([確率的勾配降下法](http://d.hatena.ne.jp/keyword/%B3%CE%CE%A8%C5%AA%B8%FB%C7%DB%B9%DF%B2%BC%CB%A1)) のサンプルがあ る。ありがたいことです。理論的な説明も書いてあるので ロジスティック回帰って何?という方 は上を読んでください (放り投げ)。

この記事ではロジスティック回帰で使われる勾配法について書きたい。

補足 この記事ではデータを pandas で扱う / matplotlib でアニメーションさせる都合上、元のプ ログラムとは処理/変数名などだいぶ変わっているため見比べる場合は注意。

補足 実際の分析で使いたい場合は scikit-learn の [SGDClassifier](http://scikit-learn.org/stable/modules/sgd.html) 。

#### サンプルデータのロードと準備

iris で、"Species" を目的変数にする。 補足 rpy2 を設定している方は rpy2 から、そうでない方は [こちら](http://aima.cs.berkeley.edu/data/iris.csv) から .csv でダウンロードし て読み込み (もしくは read\_csv のファイルパスとして直接 URL 指定しても読める)。

import numpy as np import pandas as pd

import matplotlib.pyplot as plt import matplotlib.animation as animation

```
# iris の読み込みはどちらかで
```
# rpy2 経由で R から iris をロード # import pandas.rpy.common as com  $\#$  iris = com.load data('iris')

# csv から読み込み # http://aima.cs.berkeley.edu/data/iris.csv names = ['Sepal.Length', 'Sepal.Width', 'Petal.Length', 'Petal.Width', 'Species'] iris = pd.read\_csv('iris.csv', header=None, names=names)

np.random.seed(1) # 描画領域のサイズ  $FIGSIZE = (5, 3.5)$ 

 $# 1 \t 1$  $#2$  1

## ロジスティック回帰 (2 クラス)

まず iris データの一部を切り出して、説明変数 2次元 / 目的変数 2クラスのデータにする。

```
# 2 クラスにするため、setosa, versicolor のデータのみ抽出
data = iris[:100]# 説明変数は 2 つ = 2 次元
columns = ['Petal.Width', 'Petal.Length']
x = data[columns] # データ (説明変数)
y = data['Species'] # ラベル (目的変数)
ロジスティック回帰での目的変数は 0, 1 のみからなるベクトルである必要があるので、以下のよ
うにして変換。論理演算で bool の pd.Series を作り、int 型に変換すればよい。
# ラベルを 0, 1 の列に変換
y = (y == 'setosa').astype(int)
y
```
# ...  $# 99 = 0$  $# 100 0$ # Name: Species, Length: 100, dtype: int64

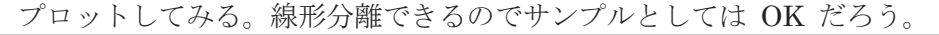

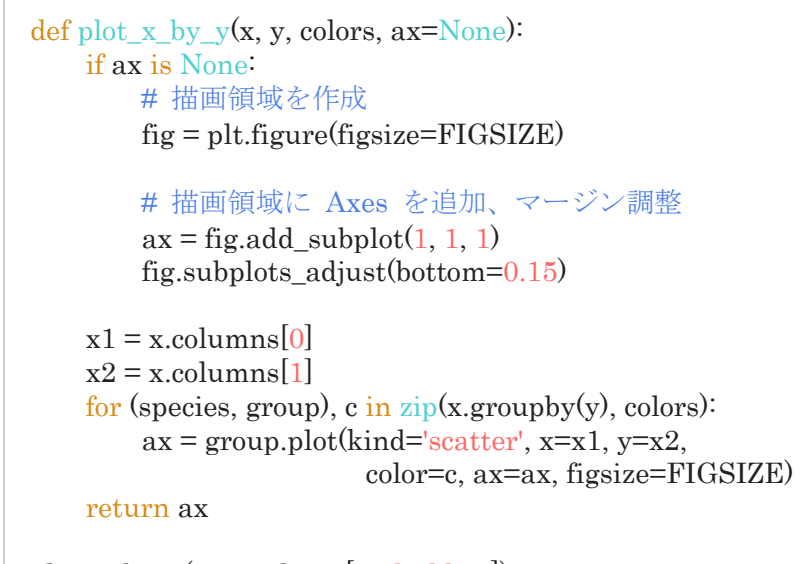

plot\_x\_by\_y(x, y, colors= $['red', 'blue']$ ) plt.show()

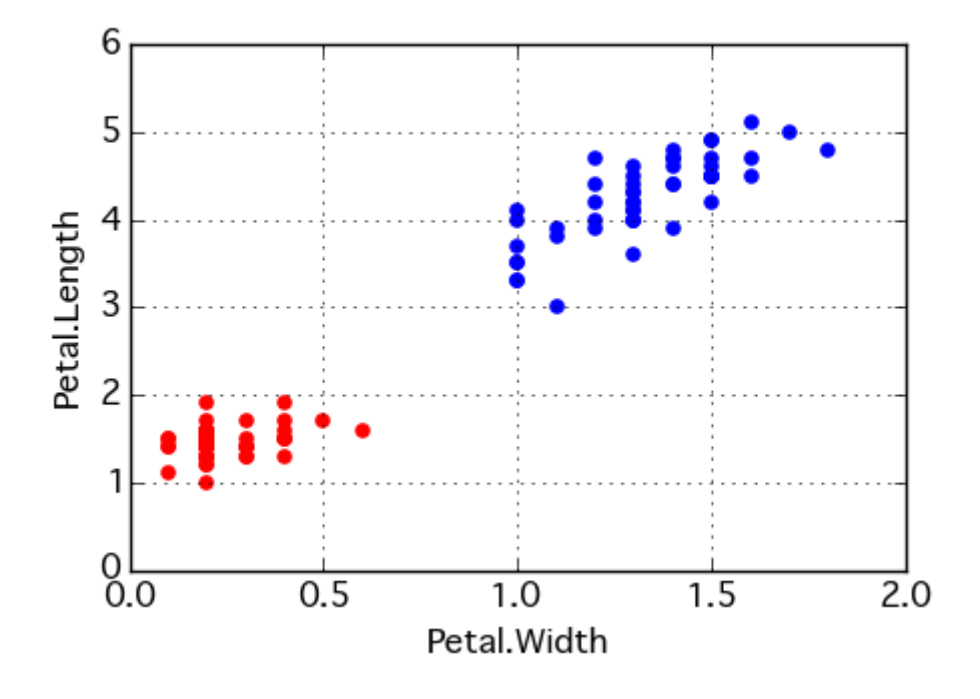

#### 最適化法

ロジスティック回帰における予測値 y^は、y^=o(xw+b)で計算される。それぞれの意味は、

- <sup>y</sup> ^: 真のラベル <sup>y</sup> の予測値ベクトル。次元は (入力データ数, 1)
- $\sigma$  [シグモイド関数。](http://d.hatena.ne.jp/keyword/%A5%B7%A5%B0%A5%E2%A5%A4%A5%C9%B4%D8%BF%F4)計算結果を $(0, 1)$  区間[に写像す](http://d.hatena.ne.jp/keyword/%BC%CC%C1%FC)る
- <sup>x</sup> : 入力データ。次元は (入力データ数, 説明変数の数)
- w: 係数ベクトル。次元は(クラス数 = 2)
- b: バイアス ([スカラー](http://d.hatena.ne.jp/keyword/%A5%B9%A5%AB%A5%E9%A1%BC))

ロジスティック回帰では、予測値 <sup>y</sup> ^と真のラベル <sup>y</sup> の差から計算される損失関数を最小化する回 帰直線を求めることになる。この回帰直線を求める方法として勾配法が知られている。勾配法とは、 損失関数から 勾配 (Gradient) を求めることによって損失関数をより小さくする <sup>w</sup> , b [を逐次更](http://d.hatena.ne.jp/keyword/%C3%E0%BC%A1) 新していく手法 (詳細は上記リンク)。

ここでは以下 3 種類の勾配法を試す。上のリンクでやっているのは 3 つ目の ミニバッ[チ確率的勾](http://d.hatena.ne.jp/keyword/%B3%CE%CE%A8%C5%AA%B8%FB%C7%DB%B9%DF%B2%BC%CB%A1) [配降下法](http://d.hatena.ne.jp/keyword/%B3%CE%CE%A8%C5%AA%B8%FB%C7%DB%B9%DF%B2%BC%CB%A1) / MSGD になる。

- 勾配降下法 (Gradient Descent)
- [確率的勾配降下法](http://d.hatena.ne.jp/keyword/%B3%CE%CE%A8%C5%AA%B8%FB%C7%DB%B9%DF%B2%BC%CB%A1) (Stochastic Gradient Descent / [SGD\)](http://d.hatena.ne.jp/keyword/SGD)
- ミニバッ[チ確率的勾配降下法](http://d.hatena.ne.jp/keyword/%B3%CE%CE%A8%C5%AA%B8%FB%C7%DB%B9%DF%B2%BC%CB%A1) (Minibatch [SGD](http://d.hatena.ne.jp/keyword/SGD) / MSGD)
- ※ MSGD は [SGD](http://d.hatena.ne.jp/keyword/SGD) と特に区別されない場合も多い。

```
まず、共通で使う関数を定義する。
```

```
def p y given x(x, w, b):
    # x, w, b から y の予測値 (yhat) を計算
     def sigmoid(a):
        return 1.0 / (1.0 + np.exp(-a))return sigmoid(np.dot(x, w) + b)
```

```
def grad(x, y, w, b):
     # 現予測値から勾配を計算
    error = y - p_y given_x(x, w, b)
    w_{\text{grad}} = -np \cdot \text{mean}(x) + r \cdot \text{error}(x)b grad = -np.mean(error)
     return w_grad, b_grad
```
## 勾配降下法 (Gradient Descent)

勾配法の中ではもっともシンプルな考え方で、全データ (x, y) を使って勾配を求める。実装は以下 のようになる。 引数の意味は、

- x, v, w, b: 上記数式に対応
- eta : 学習率 (勾配をどの程度 w, b に反映させるか)
- num : [イテレーション回](http://d.hatena.ne.jp/keyword/%A5%A4%A5%C6%A5%EC%A1%BC%A5%B7%A5%E7%A5%F3)数

補足 num の既定値はそれぞれの手法がある程度収束する値にしている。ちゃんとやる場合は収束 判定すべき。

```
def gd(x, y, w, b, eta=0.1, num=100):
    for i in range(1, num):
         # 入力をまとめて処理
        w grad, b grad = grad(x, y, w, b)
        w = eta * w grad
        b = eta * b\_grade = np-mean(np.abs(y \cdot p_y\_given_x(x, w, b))) yield i, w, b, e
```
実行してみる。w, b の初期値は全て 0 のベクトル / [スカラーに](http://d.hatena.ne.jp/keyword/%A5%B9%A5%AB%A5%E9%A1%BC)した。

```
# w, b の初期値を作成
w, b = np \cdot zeros(2), 0
gen = gd(x, y, w, b)# gen はジェネレータ
gen
# <generator object gd at 0x11108e5f0>
# 以降、gen.next() を呼ぶたびに 一回 勾配降下法を実行して更新した結果を返す。
# タプルの中身は (イテレーション回数, w, b, 誤差)
gen.next()
\# (1, \arctan( [-0.027, -0.06995]) , 0.0, 0.47227246182037463)gen.next()
# (2, array([-0.04810306, -0.12007078]), 0.0054926687253766763, 0.45337584157628485)
gen.next()
# (3, array([-0.06522081, -0.15679859]), 0.014689105435764377, 0.44035208019270661)
gen.next()
# (4, array([-0.07963026, -0.18443466]), 0.026392079742058178, 0.43101983106700503)
# ...
```
実行のたびに w, b が更新されるとともに、誤差の値が小さくなっていることがわかる。ここでの 誤差 は 誤判別率 ではなく、真のクラスと クラス所属確率の差。

#### [確率的勾配降下法](http://d.hatena.ne.jp/keyword/%B3%CE%CE%A8%C5%AA%B8%FB%C7%DB%B9%DF%B2%BC%CB%A1) (Stochastic Gradient Descent / [SGD\)](http://d.hatena.ne.jp/keyword/SGD)

勾配降下法では勾配の計算を全データを行列とみて行うため、データ量が増えると計算が厳しい。 [確率的勾配降下法で](http://d.hatena.ne.jp/keyword/%B3%CE%CE%A8%C5%AA%B8%FB%C7%DB%B9%DF%B2%BC%CB%A1)は、入力をランダムに (確率的に) 並べ替えて、データ一行ずつから勾配を求 めて係数/バイアスを更新する。一行ずつの処理になるため計算量の問題は解消する。実装は以下の ようになる。

```
def sgd(x, y, w, b, eta=0.1, num=4):
    for i in range(1, num):
        for index in range(x,\text{shape}[0]):
              # 一行ずつ処理
             x = x.iloc[[index], ]
             y = y.iloc[[index],]
             w_grad, b_grad = grad(x, y, w, b)w = eta * w\_gradb = eta * b grad
             e = np-mean(np.abs(y \cdot p_y\_given_x(x, w, b))) yield i, w, b, e
```
確率的に処理するため、データをランダムに並べ替える。ランダムに並べ替えられた結果の表示か ら、x, y の index が一致している = 対応関係が維持されていることを確認。

```
# index と同じ長さの配列を作成し、ランダムにシャッフル
indexer = np.arange(x.shape[0])np.random.shuffle(indexer)
```

```
# x, y を シャッフルされた index の順序に並び替え
x = x.iloc[indexer, ]
y = y.iloc[indexer,]
x.head()
# Petal.Width Petal.Length
\# 81 1.1 3.8
# 85 1.5 4.5
\#34 0.2 1.4
# 82 1.0 3.7
# 94 1.0 3.3
y.head()
#81 0
# 85 0# 34 1
# 82 0# 94 = 0# Name: Species, dtype: int64
実行してみよう。
```

```
# w, b の初期値を作成
w, b = np{\rm.}zeros(2), 0gen = sgd(x, y, w, b)# 以降、gen.next() を呼ぶたびに 一行分のデータで更新した結果を返す。
# タプルの中身は (イテレーション回数, w, b, 誤差)
gen.next()
# (1, array([-0.055, -0.19 ]), -0.050000000000000003, 0.43367318357380596)
gen.next()
# (1, array([-0.09571092, -0.31213277]), -0.07714061571720722, 0.4071586323043157)
gen.next()
# (1, array([-0.08310602, -0.22389845]), -0.014116100082250033, 0.42197958122210588)
gen.next によって 一行処理した結果が返ってくる。一行あたりの処理をみると損失は増加してい
ることもある (が徐々に減っていく)。
補足 イテレーション回数は全データに対する回数のため、データが一回りするまで増えない。
チ確率的勾配降下法 SGD / MSGD)
確率的勾配降下法について、一行ずつではなく 計算できる程度の固まり (Minibatch) 単位で処理
```
していく方法。実装は以下のようになる。 ※ 事前にデータをランダムに並べ替えるの[は確率的勾配降下法と](http://d.hatena.ne.jp/keyword/%B3%CE%CE%A8%C5%AA%B8%FB%C7%DB%B9%DF%B2%BC%CB%A1)同様。 引数はこれまでから一つ増えて、 • batch\_size : Minibatch として切り出すデータ数 (行数)

```
def msgd(x, y, w, b, eta=0.1, num=25, batch_size=10):
    for i in range(1, num):
```

```
for index in range(0, x, shape[0], batch size):
     # index 番目のバッチを切り出して処理
    x = x[index:index + batch_size]
    _y = y[index:index + batch_size]
    w_grad, b_grad = grad(\mathbf{x}, \mathbf{y}, \mathbf{w}, \mathbf{b})
    w = eta * w grad
    b = eta * b grad
    e = np_mean(np.abs(y \cdot p \cdot y \cdot given_x(x, w, b))) yield i, w, b, e
```
実行。

```
# w, b の初期値を作成
w, b = np{\rm.}zeros(2), 0gen = msgd(x, y, w, b)# 読み方/補足は 確率的勾配降下法と同じ。
gen.next()
\# (1, \arctan( [0.011, 0.0725]) , 0.050000000000000003, 0.52633544830099133 )gen.next()
```
# (1, array([ 0.02251519, 0.13792904]), 0.096115503575706834, 0.54788728897754557)

## 可視化

以上 3 つの処理を見比べてわかるとおり、差異は勾配を計算するのに利用するデータの切り出し 処理のみ。それぞれどんな動きをしているのか可視化してみる。

```
def plot\ logreg(x, y, fitter, title): # 描画領域を作成
    fig = plt.figure(figsize=FIGSIZE)
    # 描画領域に Axes を追加、マージン調整
   ax = fig.addsubplot(1, 1, 1) fig.subplots_adjust(bottom=0.15)
    # 描画オブジェクト保存用
   objs = [] # 回帰直線描画用の x 座標
   bx = np.arange(x,iloc[:, 0].min(), x,iloc[:, 0].max(), 0.1) # w, b の初期値を作成
   w, b = np{\rm.}zeros(2), 0 # 勾配法の関数からジェネレータを生成
   gen = fitter(x, y, w, b) # ジェネレータを実行し、勾配法 1 ステップごとの結果を得る
    for i, w, b, e in gen:
        # 回帰直線の y 座標を計算
       by = -b/w[1] - w[0]/w[1]*bx # 回帰直線を生成
       l = ax.plot(bx, by, color='gray', linestype='dashed')
```
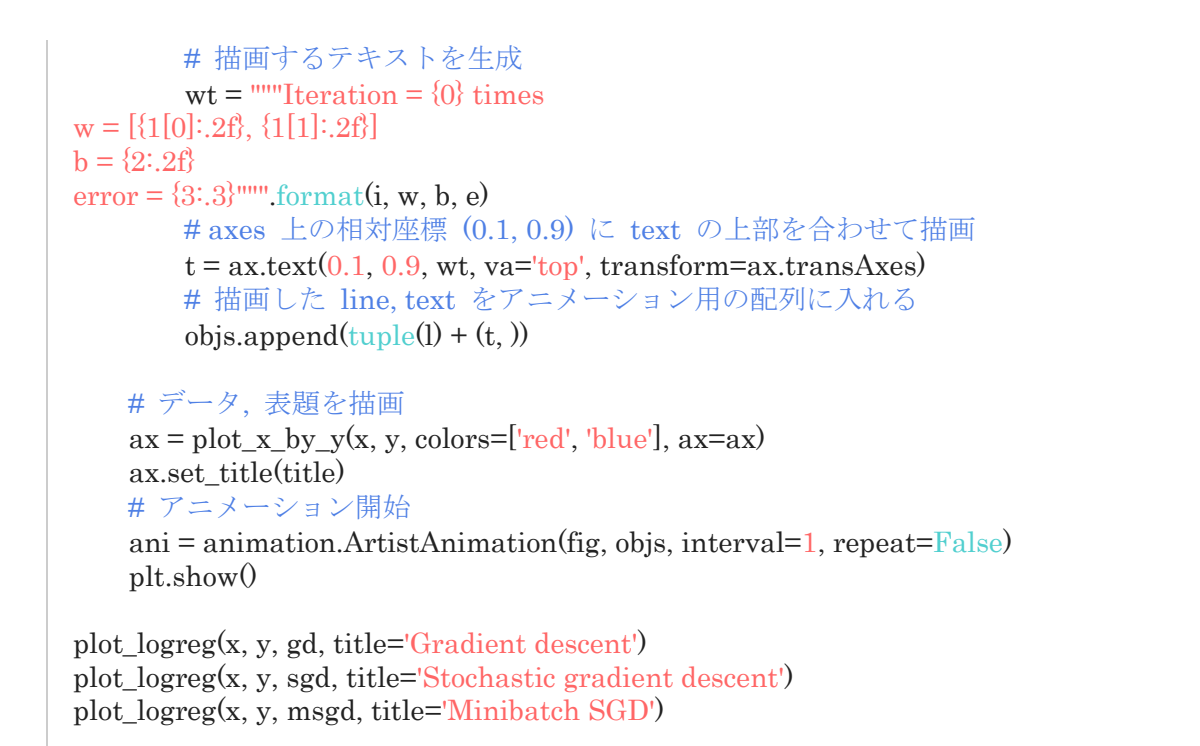

## 勾配降下法 (Gradient Descent)

勾配降下法では 全データから勾配をもとめるので[、イテレーション時](http://d.hatena.ne.jp/keyword/%A5%A4%A5%C6%A5%EC%A1%BC%A5%B7%A5%E7%A5%F3)に損失が増えることはない。 ただしデータ数が多くなると使えない。

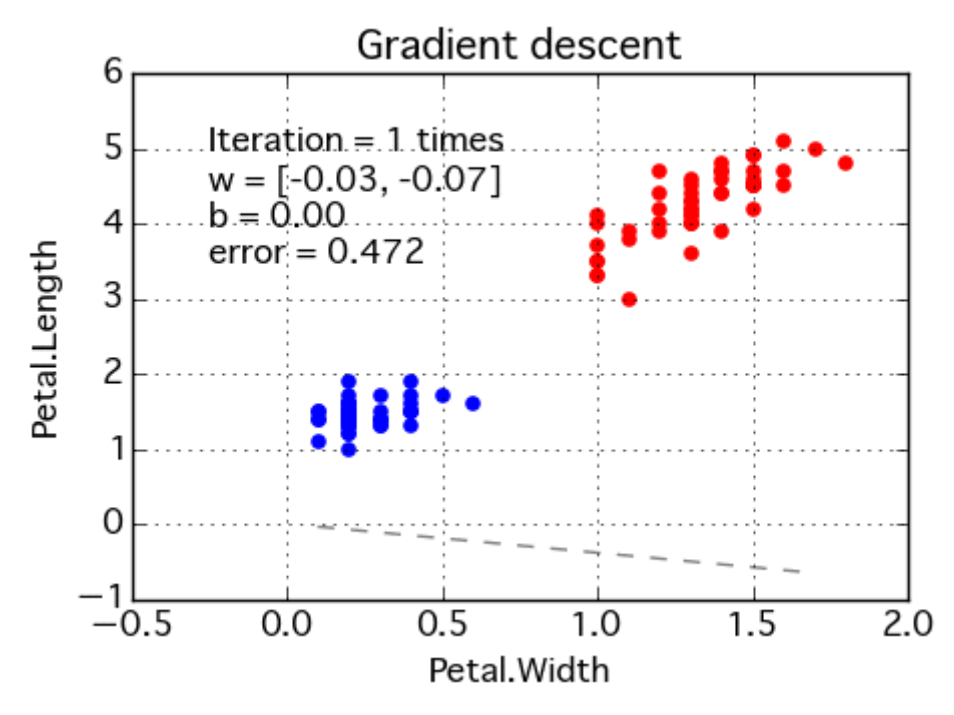

#### [確率的勾配降下法](http://d.hatena.ne.jp/keyword/%B3%CE%CE%A8%C5%AA%B8%FB%C7%DB%B9%DF%B2%BC%CB%A1) (Stochastic Gradient Descent / [SGD\)](http://d.hatena.ne.jp/keyword/SGD)

[確率的勾配降下法で](http://d.hatena.ne.jp/keyword/%B3%CE%CE%A8%C5%AA%B8%FB%C7%DB%B9%DF%B2%BC%CB%A1)は 一行ずつで勾配をもとめるので、処理される行によっては損失が増えるこ ともある。が、全体を通じて徐々に損失は減っていく。

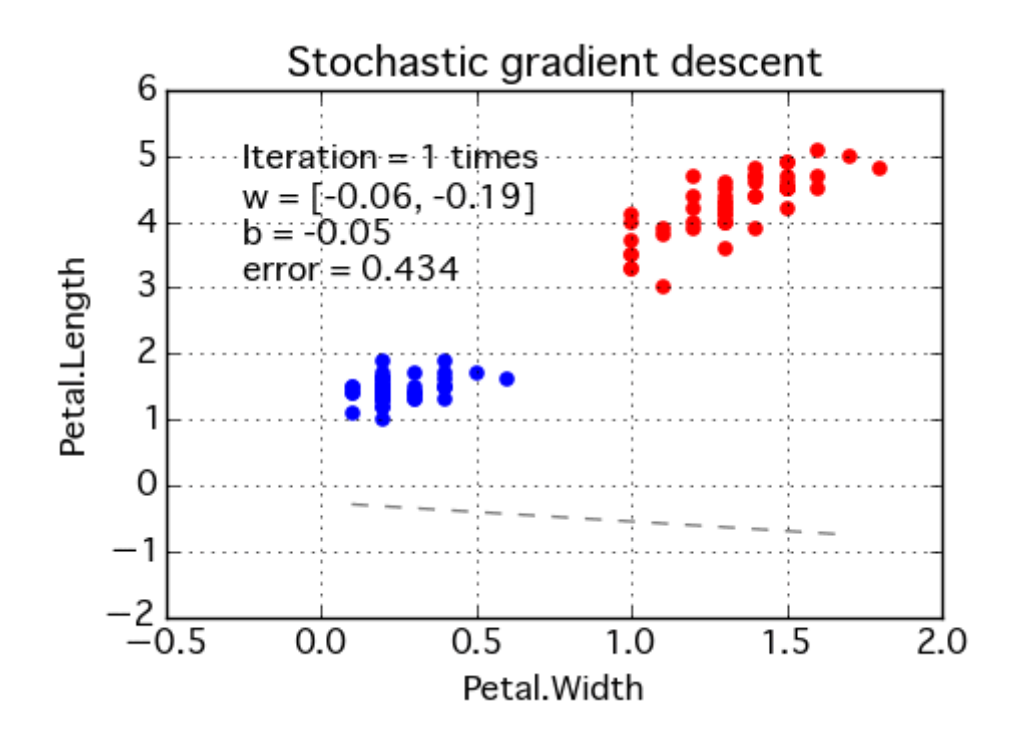

## ミニバッ[チ確率的勾配降下法](http://d.hatena.ne.jp/keyword/%B3%CE%CE%A8%C5%AA%B8%FB%C7%DB%B9%DF%B2%BC%CB%A1) (Minibatch [SGD](http://d.hatena.ne.jp/keyword/SGD) / MSGD)

ミニバッ[チ確率的勾配降下法で](http://d.hatena.ne.jp/keyword/%B3%CE%CE%A8%C5%AA%B8%FB%C7%DB%B9%DF%B2%BC%CB%A1)は ある程度の固まりから勾配をもとめるので[、確率的勾配降下法](http://d.hatena.ne.jp/keyword/%B3%CE%CE%A8%C5%AA%B8%FB%C7%DB%B9%DF%B2%BC%CB%A1) と比べると 更新処理ごとの損失のばらつきは小さい。

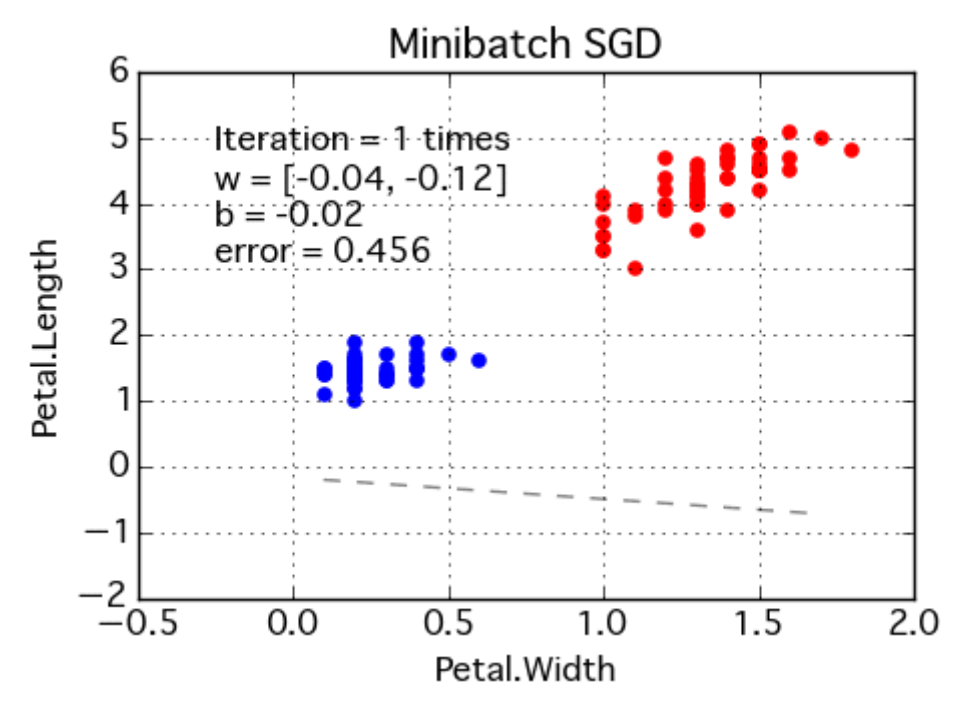

#### 多項ロジスティック回帰 (多クラス)

続けて、目的変数のクラス数が 2 より大きい場合 = 多項ロジスティック回帰を行う。データは同 じく iris を使う。説明変数は 2 次元のままとする。

data = iris

 $x = data[column]$  $y = data['Species']$ 

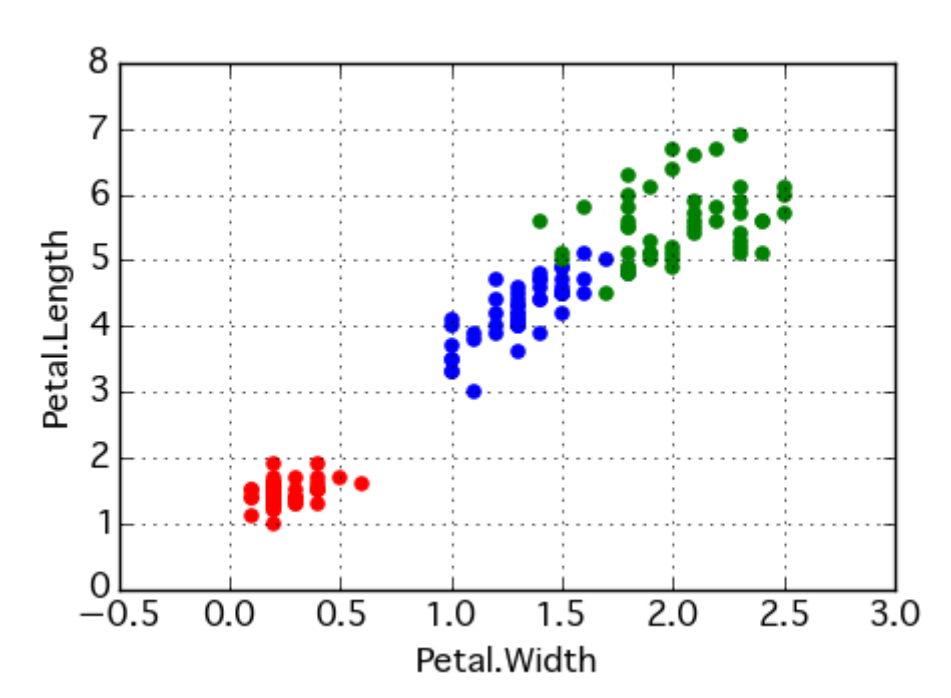

線形分離できないクラスもあるが、まあやってみよう。

多項ロジスティック回帰の場合は <sup>y</sup> の次元が変わる。伴って、予測値を求める式は <sup>y</sup> ^ =π(xw+b) となり関連する変数の次元も以下のように変わる。

- <sup>y</sup> ^ : 真のラベル <sup>y</sup> の予測値ベクトル。次元は (入力データ数, クラス数)
- $\pi$ : ソフトマックス関数。 $x$ w+ $b$ の計算結果が各クラスに所属する確率を計算する。詳細は上 k(略)
- <sup>x</sup>: 入力データ。次元は (入力データ数, 説明変数の数)
- <sup>w</sup> : 係数行列。次元は (クラス数, 説明変数の数)
- b: バイアスベクトル。次元は (クラス数, 1)

上記のとおり y を多項ロジスティック回帰の形式に変換する。

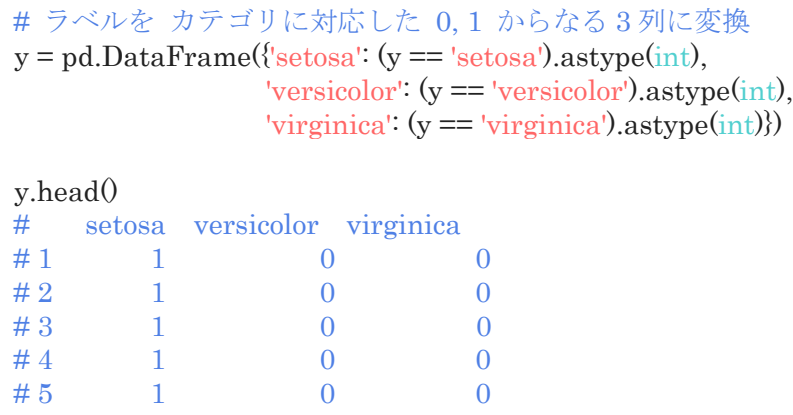

続けて、多項ロジスティック回帰で使う関数を定義する。

```
def p_y_given_x(x, w, b):
```

```
def softmax(x):
    return (np.exp(x).T / np.sum(np.exp(x), axis=1).
```

```
return softmax(np.dot(x, w.T) + b)
```

```
def grad(x, y, w, b):
     error = p_y_given_x(x, w, b) - y
     w_{grad} = np{\rm.}zeros_{like}(w)b \text{grad} = \text{np}.\text{zeros like}(b)
```

```
for j in range(w.shape[0]):
     w_{\text{grad}[j]} = (error.iloc[:, j] * x.T).mean(axis=1)b grad[j] = error.iloc[:, j].mean()
```
return w\_grad, b\_grad, np.mean(np.abs(error),  $axis=0$ )

## ミニバッ[チ確率的勾配降下法](http://d.hatena.ne.jp/keyword/%B3%CE%CE%A8%C5%AA%B8%FB%C7%DB%B9%DF%B2%BC%CB%A1) (Minibatch [SGD](http://d.hatena.ne.jp/keyword/SGD) / MSGD)

勾配法については考え方は一緒なので、MSGD のみ。ほかの手法の場合は ループ箇所とデータ切 り出し処理を "2 クラスのロジスティック回帰" の場合と同様に書き換えればよい。

```
def msgd2(x, y, w, b, eta=0.1, num=800, batch_size=10):
     for i in range(num):
        for index in range(0, x.shape[0], batch_size):
             # index 番目のバッチを切り出して処理
            x = x[index:index + batch_size]
            y = y[index:index + batch_size]
            w grad, b grad, error = grad(x, y, w, b)w = eta * w\_gradb = eta * b grad
            e = np.sum(np_mean(np-abs(y \cdot p_y\_given_x(x, w, b)))) yield i, w, b, e
```
## 可視化

可視化部分も似たようなコードなので、全体は gist で。各クラスを分割する位置に少しずつ回帰 直線が寄っていく。

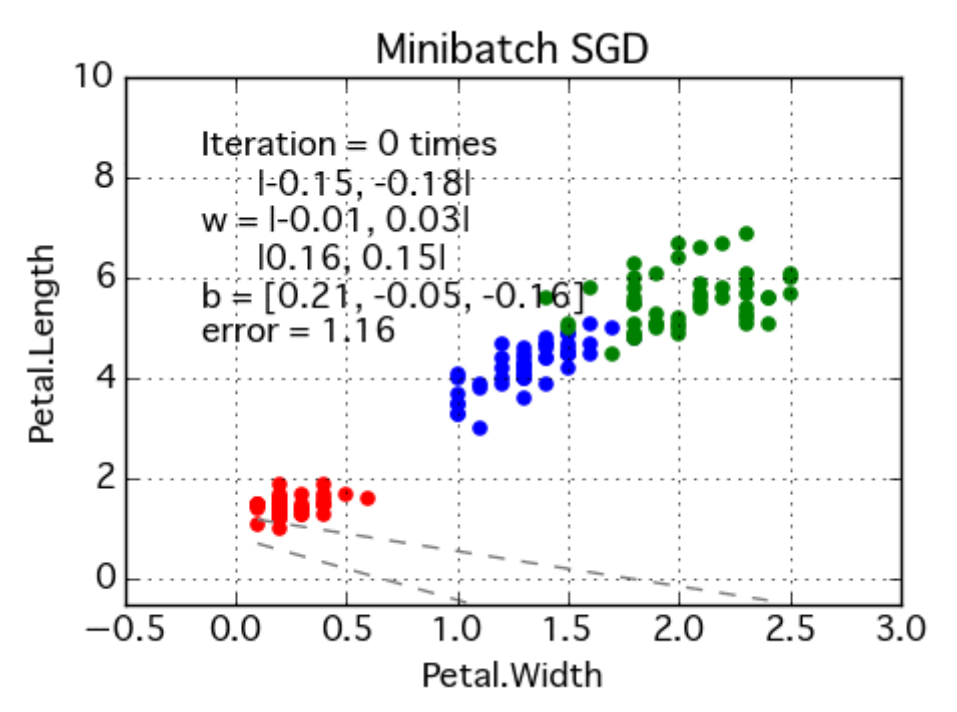

補足 行列 w の出力がずれていて済まぬ、、済まぬ、、。 tex 記法がうまく動かなかったんだ、、。

#### まとめ

ロジスティック回帰、とくに勾配法についてまとめた。目的変数のクラス数によってデータの次元 / 予測値算出のロジックは若干異なる。が、おおまかな流れは一緒。

## <span id="page-18-0"></span>5 ロジスティック回帰+確率的勾配降下法

#### [2011-07-10](http://d.hatena.ne.jp/n_shuyo/20110710) ロジスティック回帰+確率的勾配降下法

[ロジスティック回帰+確率的勾配降下法](http://d.hatena.ne.jp/n_shuyo/20110710/logistic)导险

[PRML,](http://d.hatena.ne.jp/n_shuyo/searchdiary?word=%2A%5BPRML%5D) [機械学習](http://d.hatena.ne.jp/n_shuyo/searchdiary?word=%2A%5B%B5%A1%B3%A3%B3%D8%BD%AC%5D), [ロジスティック回帰](http://d.hatena.ne.jp/n_shuyo/searchdiary?word=%2A%5B%A5%ED%A5%B8%A5%B9%A5%C6%A5%A3%A5%C3%A5%AF%B2%F3%B5%A2%5D), [R](http://d.hatena.ne.jp/n_shuyo/searchdiary?word=%2A%5BR%5D)

次やってみたいこと[にロジスティック回](http://d.hatena.ne.jp/keyword/%A5%ED%A5%B8%A5%B9%A5%C6%A5%A3%A5%C3%A5%AF)帰を使おうとしているので、[PRML](http://d.hatena.ne.jp/keyword/PRML) 4 章に従ってさらっと 実装してみる。

最終的には [Python](http://d.hatena.ne.jp/keyword/Python) + numpy で実装し直すことになると思うけど、R の手触り感が好きなので、 今回は R。

データセットには R [なら簡単に扱える](http://d.hatena.ne.jp/n_shuyo/20110601/iris) iris を使う。iris は 3 クラスあるので、多クラ[スロジステ](http://d.hatena.ne.jp/keyword/%A5%ED%A5%B8%A5%B9%A5%C6%A5%A3%A5%C3%A5%AF) [ィック回](http://d.hatena.ne.jp/keyword/%A5%ED%A5%B8%A5%B9%A5%C6%A5%A3%A5%C3%A5%AF)帰 [\(PRML](http://d.hatena.ne.jp/keyword/PRML) 4.3.4) を実装することになる。

推論は IRLS [\(PRML](http://d.hatena.ne.jp/keyword/PRML) 4.3.3) が [PRML](http://d.hatena.ne.jp/keyword/PRML) 的にはあうんだろうけど、ちょっと考えがあっ[て確率的勾](http://d.hatena.ne.jp/keyword/%B3%CE%CE%A8%C5%AA%B8%FB%C7%DB%B9%DF%B2%BC%CB%A1) [配降下法](http://d.hatena.ne.jp/keyword/%B3%CE%CE%A8%C5%AA%B8%FB%C7%DB%B9%DF%B2%BC%CB%A1) [\(PRML](http://d.hatena.ne.jp/keyword/PRML) 3.1.3, 5.2.4) を使うことにする。

まずは、こちらで説明した方法で iris [のデータを正規化&行列化して使](http://d.hatena.ne.jp/n_shuyo/20110601/iris)いやすくしておく。  $xlist \leq scale(iris[1:4])$ tlist  $\leq$ -cbind $($ ifelse(iris[5]=="setosa", $1,0$ ), ifelse(iris[5]=="versicolor", $1,0$ ), ifelse(iris[5]=="virginica", $1,0$ )

 $\lambda$ N <- nrow(xlist) # データ件数 K <- ncol(tlist) # クラス数

次は基[底関数を](http://d.hatena.ne.jp/keyword/%B4%D8%BF%F4)決める。手始めに 1 次項+バイアスとしてみよう。 下のように書けば、phi のように定義した特[徴関数を](http://d.hatena.ne.jp/keyword/%B4%D8%BF%F4) xlist の各行に適用して、N×M のいわゆる 計画行列 PHI を生成することができる。

phi <- function(x) c(1, x[1], x[2], x[3], x[4]) PHI  $\leq$  t(apply(xlist, 1, phi)) # NxM  $\cdot$  design matrix M <- ncol(PHI) # 特徴数(特徴空間の次元)

パラメータとなる重み w [を乱数で](http://d.hatena.ne.jp/keyword/%CD%F0%BF%F4)初期化しよう。 w は M×K の行列なので、正[規乱数を](http://d.hatena.ne.jp/keyword/%CD%F0%BF%F4)使って初期化するなら次のように書けばいい。  $w \leq \text{matrix}(\text{rnorm}(M * K), M)$ 

これで準備が整ったので[、ロジスティック回](http://d.hatena.ne.jp/keyword/%A5%ED%A5%B8%A5%B9%A5%C6%A5%A3%A5%C3%A5%AF)帰を実装できる。 一番重要なのが[、ロジスティック回](http://d.hatena.ne.jp/keyword/%A5%ED%A5%B8%A5%B9%A5%C6%A5%A3%A5%C3%A5%AF)帰の事後確率の仮定。多クラスなので、ソフトマック[ス関数の](http://d.hatena.ne.jp/keyword/%B4%D8%BF%F4) 形をしている。

$$
p(C_k|\phi) = y_k(\phi) = \frac{\exp(a_k)}{\sum_{j} \exp(a_j)}
$$
 (PRML (4.104)  $\neq$ )

ただし $a_k = \boldsymbol{w}^T \boldsymbol{\phi}_k$ である。 これは k=1, ..., K と動くから y [がベクトルに](http://d.hatena.ne.jp/keyword/%A5%D9%A5%AF%A5%C8%A5%EB)なることに気をつけると、次のように書ける。

# y\_k = p(t=k | phi, w) (k=1, ..., K)  $y \le$  function(phi, w) {  $y \leq \exp(c(\phi h i \frac{1}{2} \frac{\psi^* \phi}{\psi^* \psi^* \psi}))$ return(y /  $sum(y)$ ) }

# 例: n 番目の特徴ベクトルについて、その事後確率を求める  $y_n < y(PHI[n, k], w)$ 

だいたいはこれで大丈夫なのだが、特徴を増やしたりするとうまくいかなくなったりし始める。 exp の結果[が浮動小数点](http://d.hatena.ne.jp/keyword/%C9%E2%C6%B0%BE%AE%BF%F4)の範囲をオーバーフローして [Inf](http://d.hatena.ne.jp/keyword/Inf) に落ちてしまう現象が起きうる。具体 的には exp の中身が 700 を超えるあたりから [Inf](http://d.hatena.ne.jp/keyword/Inf) になってしまうので、ちょっと大きめの特徴 量があるだけで結構簡単に発生する。やっかい。

[ロジスティック回](http://d.hatena.ne.jp/keyword/%A5%ED%A5%B8%A5%B9%A5%C6%A5%A3%A5%C3%A5%AF)帰に限らず exp を使[うアルゴリズムで](http://d.hatena.ne.jp/keyword/%A5%A2%A5%EB%A5%B4%A5%EA%A5%BA%A5%E0)、学習後のパラメータがなぜか NaN だ らけ……!? という現象が発生したら、まずは exp のオーバーフローを疑うといい。

ソフトマック[ス関数は](http://d.hatena.ne.jp/keyword/%B4%D8%BF%F4)正規化のために exp の総和で割り算するので、a\_k たちに定数を足したり 引いたりしても結果は変わらない。だから適当な数を全体から引いて、オーバーフローしない範囲 に収めてしまえばこの問題を解決することができる。

しかし定数の加減ではまだオーバーフローする可能性は残ってしまう。というわけで、一番簡単に は最大値を引いてしまえばいい。

というわけで、以下がその対応版。

```
y \le function(phi, w) {
        y < c(\text{phi } \% * \%) w)
        y <- exp(y - max(y)) # exp の中身から、その最大値を引く(オーバーフロー対策)
        return(y / sum(y))
```
}

次は誤[差関数と](http://d.hatena.ne.jp/keyword/%B4%D8%BF%F4)その勾配を求める。

[ロジスティック回](http://d.hatena.ne.jp/keyword/%A5%ED%A5%B8%A5%B9%A5%C6%A5%A3%A5%C3%A5%AF)帰の誤[差関数は](http://d.hatena.ne.jp/keyword/%B4%D8%BF%F4)交[差エントロピー誤](http://d.hatena.ne.jp/keyword/%A5%A8%A5%F3%A5%C8%A5%ED%A5%D4%A1%BC)[差関数で](http://d.hatena.ne.jp/keyword/%B4%D8%BF%F4)あり、これはおなじみの負[の対数尤](http://d.hatena.ne.jp/keyword/%C2%D0%BF%F4) 度と同等。

$$
\mathbf{E}(\mathbf{w}_1, \cdot \cdot, \mathbf{w}_K) = -\ln p(\mathbf{T}|\mathbf{w}_1, \cdot \cdot, \mathbf{w}_K) = -\sum_{n=1}^{N} \sum_{k=1}^{K} t_{nk} \ln y_{nk}
$$
(PRML)

(4.108) 式)

これ[を微分し](http://d.hatena.ne.jp/keyword/%C8%F9%CA%AC)た勾配は次のようになる。

$$
\nabla \mathbf{w}_j E(\mathbf{w}_1, \cdot \cdot, \mathbf{w}_K) = \sum_{n=1}^N (y_{nj} - t_{nj}) \phi_n
$$

どちらの式にも y がでてくるが、これは上で実装し[た関数が](http://d.hatena.ne.jp/keyword/%B4%D8%BF%F4)使えるので、それぞれ次のように簡 潔に書ける。

• [\(PRML](http://d.hatena.ne.jp/keyword/PRML) (4.109) 式)

ただし n についての和[は関数の](http://d.hatena.ne.jp/keyword/%B4%D8%BF%F4)外でとるようにしている([確率的勾配降下法に](http://d.hatena.ne.jp/keyword/%B3%CE%CE%A8%C5%AA%B8%FB%C7%DB%B9%DF%B2%BC%CB%A1)あわせて)。

#### $En \leq function (phi, t, w) - log(sum(y(hi, w) * t))$  $dEn \leq function(\phi h_i, t, w)$  outer( $phi, y(\phi h_i, w) \cdot t$ )

R で[はベクトルや](http://d.hatena.ne.jp/keyword/%A5%D9%A5%AF%A5%C8%A5%EB)行列に対して一度に演算ができる関係から、このように簡潔に書ける反面、元と なる数式と項の順番を変えないといけなかったり、[outer](http://d.hatena.ne.jp/keyword/outer)[\\*1](http://d.hatena.ne.jp/n_shuyo/20110710/logistic#20110710f1) とかにうまく置き換える必要があった りする。

このあたりはいきなりやれと言われても出来ないので、最初のうちは要素ごとに考えて、少し慣れ てきてからでいいと思う。

今回学習に用いる[「確率的勾配降下法」](http://d.hatena.ne.jp/keyword/%B3%CE%CE%A8%C5%AA%B8%FB%C7%DB%B9%DF%B2%BC%CB%A1)は次のようにパラメータ w を更新していくことで学習す る手法。  $(-11)$   $(-1)$ 

$$
\bullet \quad w^{(\tau+1)} = w^{(\tau)} - \eta \nabla E_n \quad \text{(PRML (3.22) } \neq)
$$

ここで η は「学習率」、E\_n は特[徴ベクトル](http://d.hatena.ne.jp/keyword/%A5%D9%A5%AF%A5%C8%A5%EB) φ\_n に対する勾配。 学習率 η は、適当な値(0.1 とか 0.01 とか)からはじめて、徐々に小さくしていく。 この更新式を全てのデータ点について回していく。順序はシャッフルすることが望ましい。 というわけでデータ点を一周回して更新するのは次のような実装になる。

```
eta <- 0.1 # 学習率
```

```
for(n in sample(N)) {
```
w < w - eta \* dEn(PHI[n,], tlist[n,], w) # 確率的勾配降下法

}

勾配さえ計算できてしまえば[、確率的勾配降下法は](http://d.hatena.ne.jp/keyword/%B3%CE%CE%A8%C5%AA%B8%FB%C7%DB%B9%DF%B2%BC%CB%A1)このようにめちゃめちゃ簡単に実装できて実に 嬉しい。が、簡単すぎて、こんなので学習とか本当にできるの? と少し不安になる。 そういう場合[は可視化し](http://d.hatena.ne.jp/keyword/%B2%C4%BB%EB%B2%BD)てみればいい。

```
ylist \langle t(apply(PHI, 1, function(phi) y(phi, w)))
error \leq sum(sapply(1:N, function(n) En(PHI[n_1], tlist[n_2], w))
```
pairs(xlist, col=rgb(ylist), main=sprintf("Negative Log Likelihood = %.3f", error))

このコードで、試しに「初期化しただけの、全く学習させていない w (つま[り乱数](http://d.hatena.ne.jp/keyword/%CD%F0%BF%F4))」を使って分布 図を描くと次のようになった。

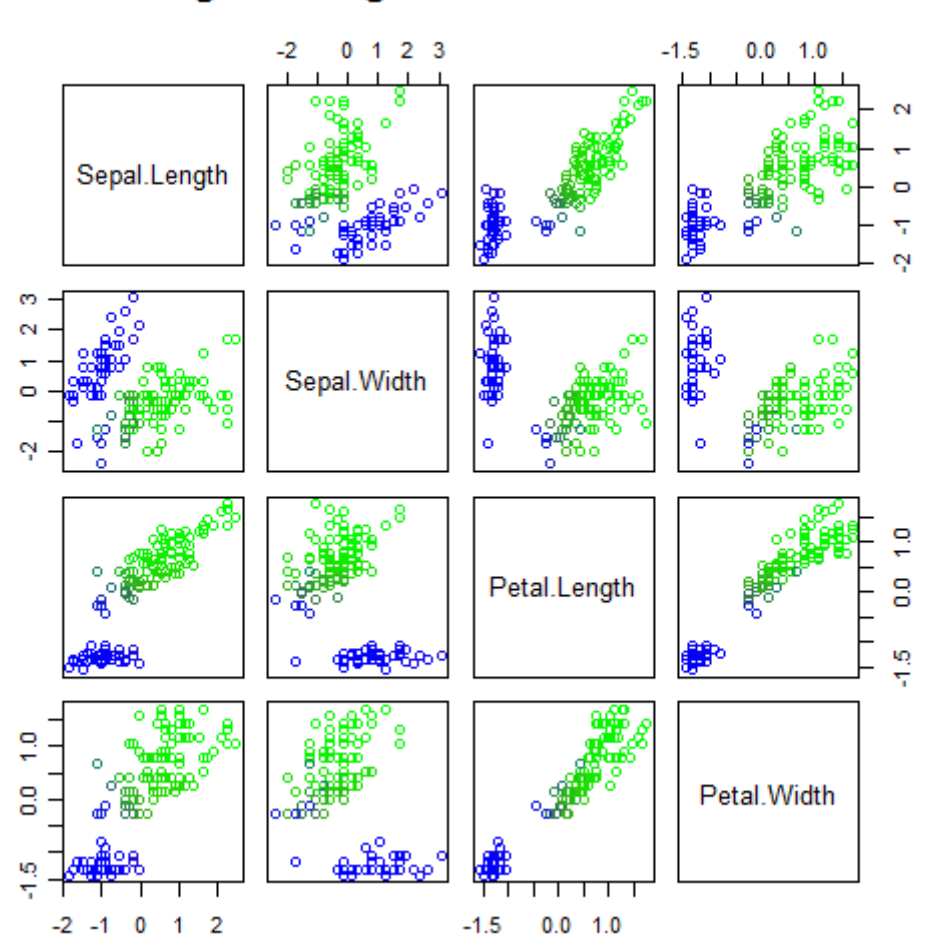

# **Negative Log Likelihood = 629.669**

次に、学習率 η=0.1 でデータ点を一周だけ学習させたパラメータ w を使って描いた。

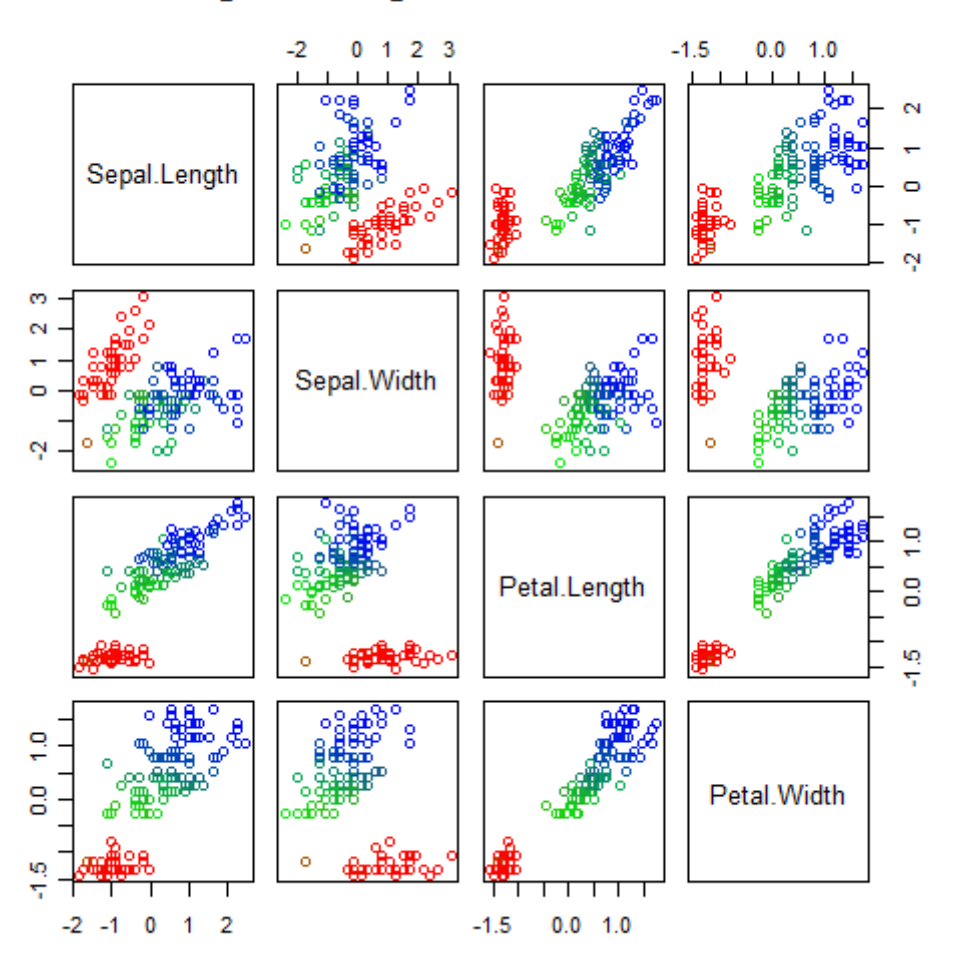

**Negative Log Likelihood = 38.056** 

1 周回しただけで、なかなかいい感じに分類が行われていることがわかる。誤差(負[の対数尤](http://d.hatena.ne.jp/keyword/%C2%D0%BF%F4)度)も 大きく下がっている。

いや、分類できてるっぽく見えるけど、正しく分類できているかどうかはこの分布図を見ただけで はわからない。

そこで、正解(真のラベル)がちゃんとわかるように、「真に setosa」である点は▲という形状に、 一方「setosa と予測」した点は赤でプロット、同様に「versicolor は ●-緑」、「virginica は、□- 青」と指定しつつ、もう少し細かいところを見られるように 2 軸だけ取り出し[て可視化し](http://d.hatena.ne.jp/keyword/%B2%C4%BB%EB%B2%BD)てみた。

#### plot(xlist[, $c(1,2)$ ],

```
col=rgb(ylist),
pch=(tlist %*% c(17,16,22)),
main=sprintf("Negative Log Likelihood = %.3f", error)
```
)

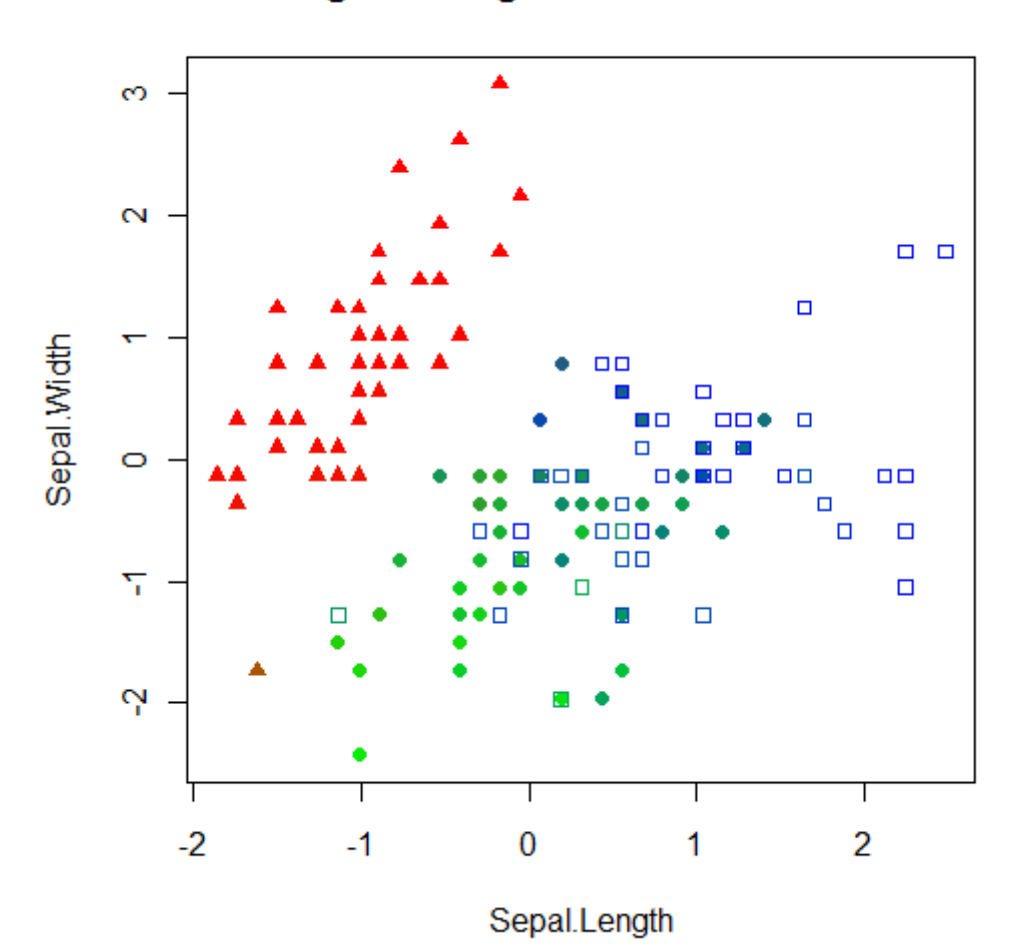

## **Negative Log Likelihood = 38.056**

いくつか「緑っぽい□」と「青っぽい●」は見受けられるものの、正しく分類が進んでいる。 というわけで[、ロジスティック回](http://d.hatena.ne.jp/keyword/%A5%ED%A5%B8%A5%B9%A5%C6%A5%A3%A5%C3%A5%AF)帰[に確率的勾配降下法を](http://d.hatena.ne.jp/keyword/%B3%CE%CE%A8%C5%AA%B8%FB%C7%DB%B9%DF%B2%BC%CB%A1)使えば、「こんなに簡単でいいの?」と いう実装でちゃんと学習できることがわかる。

もうちょっと学習を進めたらどうなるか、特[徴関数を](http://d.hatena.ne.jp/keyword/%B4%D8%BF%F4)もう少し増やしたらどうなるか、というあた りはまた次回。

#### <span id="page-23-0"></span>6 線形SVM

## 線形 SVM ~ 数式の説明 ~

前ページで線形 SVM のコーディングに必要な式を紹介したけれど、それだけでは納得できん、中 身までちゃんと教えてくれ,という向きには,このページでちゃんと説明する.

前ページの再掲になるけれど,線形識別関数を次のように定義する.

24

 $f(x) = sign(g(x))$ <sub> $\uparrow \uparrow \uparrow$ </sub>  $g(x) = w^t x + b$  (1.1) <sup>x</sup> は入力ベクトル, ベクトル <sup>₩</sup> およびスカラー <sup>b</sup> は識別関数を決定するパラメータ.

学習データは  $\begin{array}{ccc} \nabla & \nabla \times \mathbf{R} \ \nabla \times \mathbf{R} \ \nabla$  $X_1$  および $X_2$  に分離することを考える. この学習データ集合に対して、 $g(\mathbf{x})$  が次の条件を満たす ようにパラメータを調節することを考える.

 $g(x_i) = w^t x_i + b$ 

 $\geq 1$  if  $x_i \in X_1$ 

 $\leq -1$  if  $x_i \in X_2$  (1.2)

(OpenOffice の数式ツールで左括弧ってどうやって出すの?)

ところで、点  $x_i$  から分離境界  $g(x) = 0$  との距離は  $|g(x_i)|/||w||$  となる (どうしてそうなるかっ て?それは自分で考えてみてね).

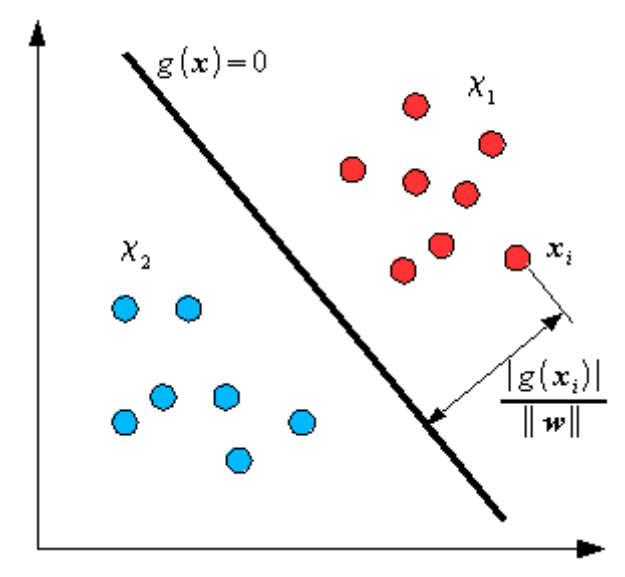

ということは、(1.2)式を満たす識別関数において、学習データは分離境界から距離  $1/\|\mathbf{w}\|$ の領域 には存在しないことを意味する.

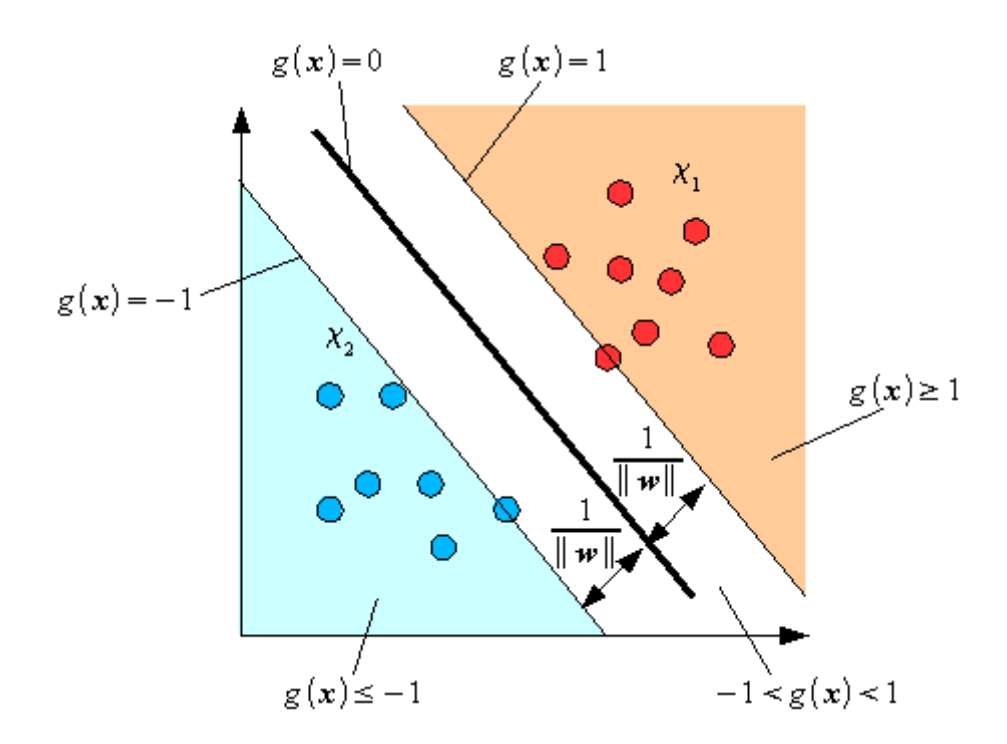

さて、境界が最も適した状態とはどんな場合かを考える.常識的に考えて、両クラスの距離(マー ジン)が広くなるような識別関数が最も汎化能力の高い識別関数と考えることができる. つまり, 式(1.2)の条件の下でマージン を最大にするようなパラメータ およ び<sup>b</sup>を考えればよい. (マージン最大化)

ここで学習データ<sup>x;</sup>に関する教師信号を<sup>y</sup>iとし、次のように定義する.

1 if  $x_i \in X_1$  $y_i$  $-1$  if  $x_i \in X_2$  (1.3) (だからね,左括弧だけ出すのってどうするの?)

これを使うと、式(1.2)を次のように場合わけせずに書きなおせる.

$$
y_i(\boldsymbol{w}^t \boldsymbol{x}_i + b) - 1 \ge 0
$$
 (1.4)

この条件の下でマージン  $2/\|\mathbf{w}\|$ を最大化する問題を考えることになる. 式の扱い上,  $2/\|\mathbf{w}\|_{\mathcal{O}}$ ままだと後々面倒なことになるので,

$$
G(\boldsymbol{w}) = \frac{1}{2} ||\boldsymbol{w}||^2
$$
\n(1.5)

の最小化問題と置き換える.

さて,この最小化問題をそのまま解くのは大変なので,ここ[はラグランジュの未定乗数法を](http://www.neuro.sfc.keio.ac.jp/~masato/study/SVM/lagrange.htm)使って 問題を書き直すのですよ.

 $\mathbf{x}_i$  に対応するラグランジュ未定乗数 $\lambda_i(\lambda_i \geq 0, i = 1, 2, ..., n)$  を要素とするベクトル $\mathbf{A}$  を定義する と, ラグランジュ関数  $L_p$  は次のようになる.

$$
L_p(\boldsymbol{w}, b, \mathbf{A}) = \frac{1}{2} ||\boldsymbol{w}||^2 - \sum_{i=1}^{n} \lambda_i [y_i(\boldsymbol{w}^t \boldsymbol{x}_i + b) - 1]
$$
(1.6)

これを <sup>1</sup> および <sup>b</sup> で編微分して 0 とおくと,

$$
\frac{\partial L}{\partial w} = w - \sum_{i=1}^{n} \lambda_i y_i x_i = 0
$$
  
(1.7)  

$$
\frac{\partial L}{\partial b} = \sum_{i=1}^{n} \lambda_i y_i = 0
$$
  
(1.8)

ここで式(1.7)より、  $\lambda$  が求まれば  $\nu$  が求まることがわかる.  $w = \sum_{i=1}^{n} \lambda_i y_i x_i$ (1.9)

では,どうやって を計算するのかというと,次のようにまた問題を置き換える操作をするのです. まず式(1.7)のラグランジュ関数  ${}^L{}_{\bm p}$  を  $F(\bm{\lambda})$  と書き換えて, 式(1.7)および(1.9)を代入する.

$$
F(\mathbf{A}) = \frac{1}{2} ||\mathbf{w}||^2 - \sum_{i=1}^{n} \lambda_i [y_i(\mathbf{w}^t \mathbf{x}_i + b) - 1]
$$
  
\n
$$
= \frac{1}{2} ||\mathbf{w}||^2 - \mathbf{w}^t \sum_{i=1}^{n} \lambda_i y_i \mathbf{x}_i - b \sum_{i=1}^{n} \lambda_i y_i + \sum_{i=1}^{n} \lambda_i
$$
  
\n
$$
= \frac{1}{2} ||\mathbf{w}||^2 - \mathbf{w}^t \mathbf{w} - 0 + \sum_{i=1}^{n} \lambda_i
$$
  
\n
$$
= \sum_{i=1}^{n} \lambda_i - \frac{1}{2} ||\mathbf{w}||^2
$$
  
\n
$$
\geq \hbar \hat{\mathbf{z}}^{\lambda_i} \hat{\mathbf{z}} \hbar \hat{\mathbf{z}} \hbar \hat{\mathbf{z}} \hat{\mathbf{z}} \hat{\mathbf{z}} \qquad (1.10)
$$

$$
F(\lambda_i) = \lambda_i - \frac{1}{2} \sum_{i,j=1}^n \lambda_i \lambda_j y_i y_j x_i^t x_j
$$
\n(1.11)

結局,最適な  $\begin{equation} \begin{aligned} \sum_{i=1}^n \lambda_i y_i = 0 \end{aligned} \quad \text{(1.8)} \quad \text{that}\quad \hat{A}_i \geq 0 \text{ for all } \alpha_i > 0. \end{equation}$ で最大化する問題」と置き換えることができる.

ここで式(1.9)を見ると,  $\lambda_i = 0$  となるような学習データ $x_i$  はパラメータ  $w$  の決定には一切関与し ていないことがわかる. つまり ''\*´ '' となる学習データ ''\*' のみで識別関数が決定されるわけで, このような「識別関数の決定に関与するデータ(ベクトル)」を「**サポートベクトル**」(Support Vector, SV)と呼ぶ.

 $F(\lambda_i)$  の最大化がなされると,サポートベクトルは互いのクラスの境界に最も近いデータのみが選 択されようになる. これにより, 式(1.2)にサポートベクトル<sup>xx</sup>s を代入することでパラメータ<sup>b</sup>が 求まる.

$$
b = y_{s} - w^{2} x_{s} (1.12)
$$

 $\mathbf{v}$ 

さて,ここまではいろんな解説記事に書いてあるんだけど,実際に $F(\lambda_i)$ を最大化する方法が書い てない記事ばっかり.で,これではコーディングできないので,とにか[く最急降下法で](http://www.neuro.sfc.keio.ac.jp/~masato/study/SVM/grad.htm)これを解く 方法を考えてみる.

 $F(\lambda_i)$ に関する最急降下法は次のように表される.

$$
\lambda_i(t+1) = \lambda_i(t) + \eta \frac{\partial F(\lambda_i)}{\partial \lambda_i}
$$
\n(1.13)

式(11)を
$$
^{\Lambda_i}
$$
で編機分すると,  
\n
$$
\frac{\partial F(\lambda_i)}{\partial \lambda_i} = 1 - \sum_{j=1}^{n} \lambda_j y_j x_i^t x_j
$$
\n
$$
+ \frac{\partial F(\lambda_i)}{\partial \lambda_i} = 1 - \sum_{j=1}^{n} \lambda_j y_j x_i^t x_j
$$
\n
$$
(1.13)
$$
\n
$$
+ \frac{\partial F(\lambda_i)}{\partial \lambda_i} = 1 - \frac{\partial F(\lambda_i)}{\partial \lambda_i} = 1 - \frac{\partial F(\lambda_i
$$

$$
\lambda_i(t+1) = \lambda_i(t) + \eta \left(1 - \sum_{j=1}^n \lambda_j y_j y_j x_i^t x_j \right)
$$
\n(1.14)

 $\boldsymbol{\mathcal{D}}$ 

<sup>17</sup>はいわゆる学習係数で,小さな正の値とする. これにより, ヒューリスティックに最適な <sup>A</sup>i を 算出することができる.

## <span id="page-28-0"></span>7 Anaconda を利用した Python のインストール

(Windows) (adsbygoogle = window.adsbygoogle  $| | \nvert$  ]).push( $\{\}$ );

本サイトでは、Anaconda を利用して Python のインストールを行う手順を説明します。

#### Anaconda (アナコンダ) とは

Anaconda は、Continuum Analytics 社によって提供されている、Python 本体に加え、科学技術、 数学、エンジニアリング、データ分析など、よく利用される Python パッケージ (2016 年 2 月 時点で 400 以上) を一括でインストール可能にしたパッケージです。面倒なセットアップ作業が 効率よく行えるため、Python 開発者の間で広く利用されています。なお、Anaconda は商用目的 にも利用可能です。

#### Python のバージョン

2016 年 2 月現在、Python には、2.x 系のバージョンと 3.x 系のバージョン(現時点では、Python 3.5)が存在します。Python Wiki によると、"Python 2.x は遺産※で、Python 3.0 が Python 言 語の現在と未来である。" と述べられています。

※ レガシー(遺産)とは、コンピュータ用語でいう過去のバージョンとの互換性などの問題から 新しいバージョンに移行するのが困難になり、古いバージョンを使わざるを得なくなっている状況 のことを指します。

ですので、新しく Python を始められる方には、Python 3.x 系を選択すればよいでしょう。本サ イトでも、Python 3.x 系を中心に手順を解説します。

Anaconda を利用した Python のインストール 本例では、Windows 10 に Anaconda をインストールする手順を紹介します。

#### Anaconda のダウンロード

Anaconda for Windows

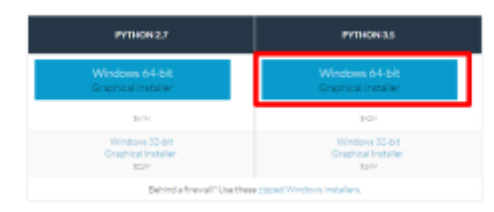

Anaconda のダウンロードページから、Python 3.5 の 64 bit のインストーラをダウンロードしま す。

Anaconda のインストール

ダウンロードしたファイルを開き、インストーラを起動します。

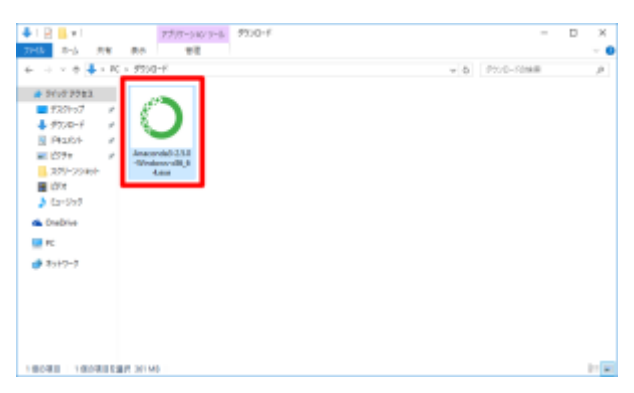

「Next」を押して次に進みます。

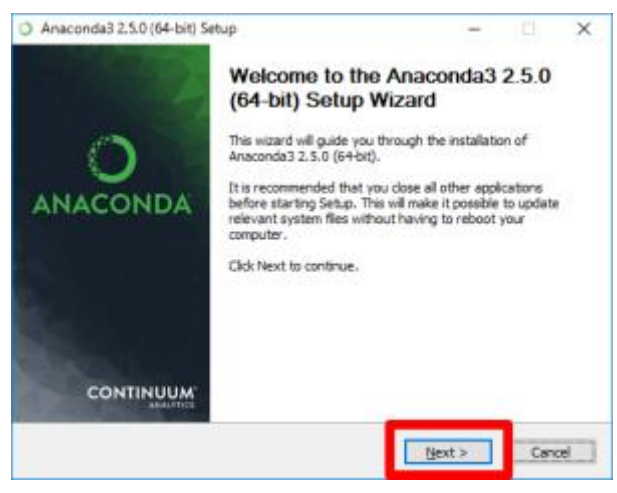

ライセンスを確認し、「I Agree」を押して次に進みます。

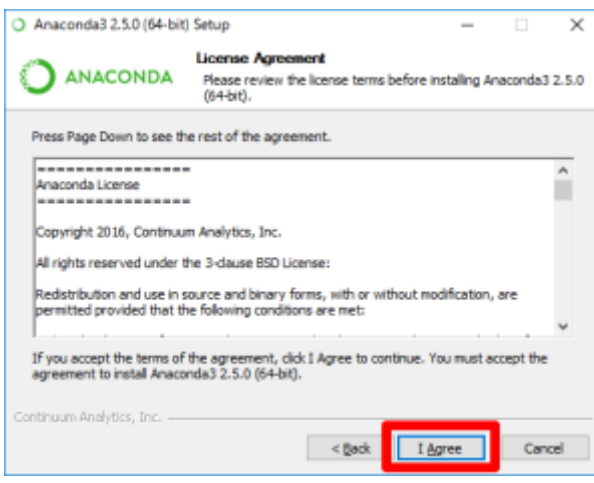

「Just Me」を選択されていることを確認し、「Next」を押して次に進みます。

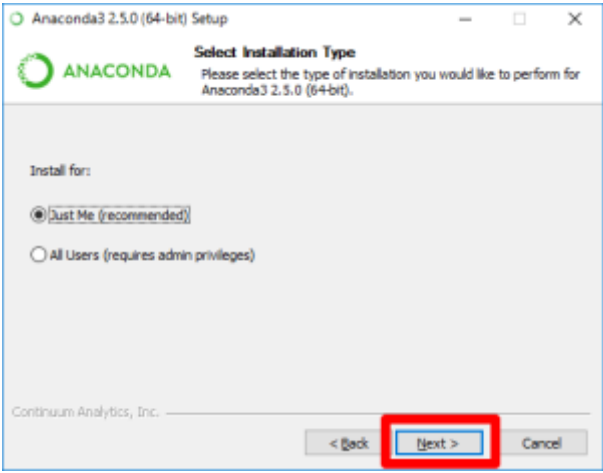

インストール先を尋ねられるので、「Next」を押して次に進みます。

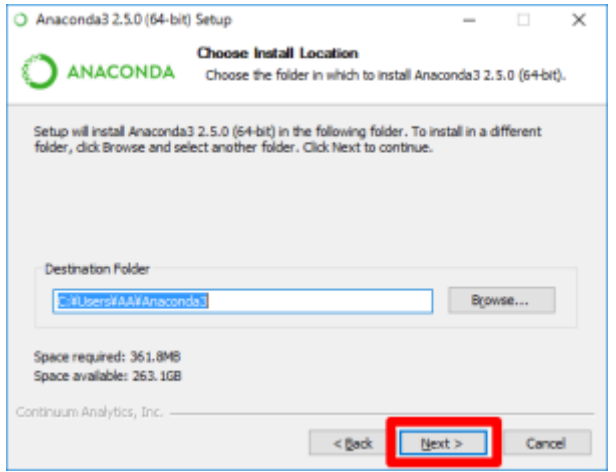

2 つのチェックボックス (環境変数 PATH への設定、Python 3.5 をデフォルトの Python とし て登録) にチェックが入っていることを確認し、「Next」を押して次に進みます。

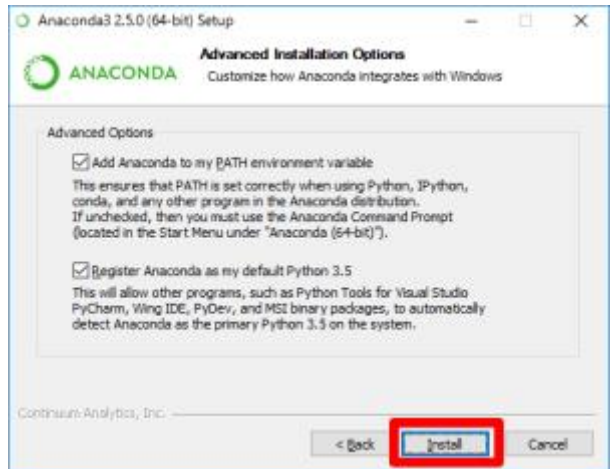

インストールが始まります。

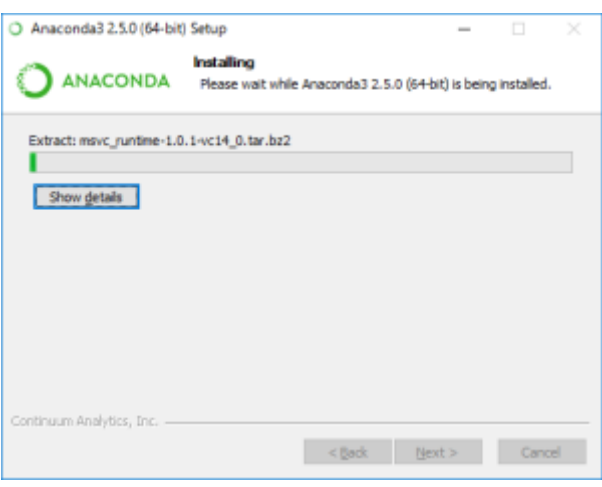

「Finish」を押し、インストーラを閉じます。

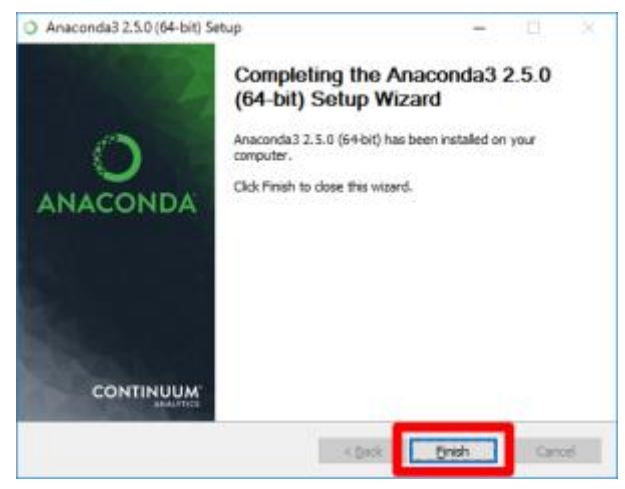

スタートメニューに、Anaconda として、Python や関連ツールが一式格納されていることがわか ります。

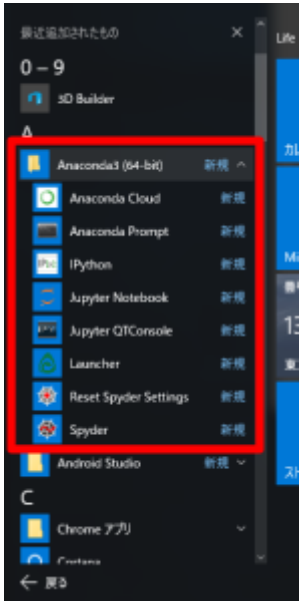

Anaconda を利用した Python のインストール方法は以上です。非常に簡単かつ便利なので、 Python の開発環境を整備するには、Anaconda の利用がオススメです。

- See more at:

[http://pythondatascience.plavox.info/python%E3%81%AE%E3%82%A4%E3%83%B3%E3%82%](http://pythondatascience.plavox.info/python%E3%81%AE%E3%82%A4%E3%83%B3%E3%82%B9%E3%83%88%E3%83%BC%E3%83%AB/python%E3%81%AE%E3%82%A4%E3%83%B3%E3%82%25) [B9%E3%83%88%E3%83%BC%E3%83%AB/python%E3%81%AE%E3%82%A4%E3%83%B3%E](http://pythondatascience.plavox.info/python%E3%81%AE%E3%82%A4%E3%83%B3%E3%82%B9%E3%83%88%E3%83%BC%E3%83%AB/python%E3%81%AE%E3%82%A4%E3%83%B3%E3%82%25) [3%82%](http://pythondatascience.plavox.info/python%E3%81%AE%E3%82%A4%E3%83%B3%E3%82%B9%E3%83%88%E3%83%BC%E3%83%AB/python%E3%81%AE%E3%82%A4%E3%83%B3%E3%82%25)

# <span id="page-33-0"></span>PYTHON プログラム

## ームのサイトのサイトのサイトの<mark>PYTHONプログラム</mark>のサイトを使っている。<br>- PYTHONプログラムのサイトのサイトのサイトのサイトのサイトのサイトを使っている。

# 東京国際大学 渡辺信一

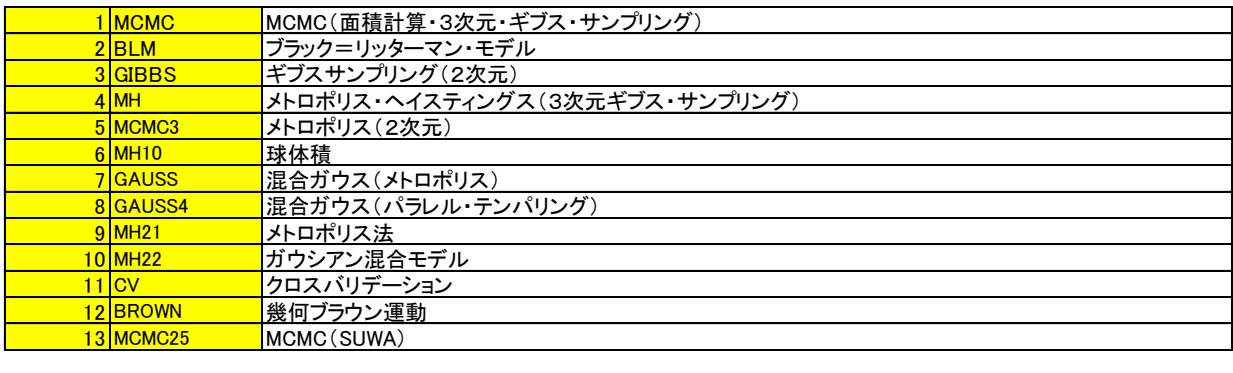

```
\frac{35}{100} important to \frac{35}{100} important to \frac{35}{100} important to \frac{35}{100} important to \frac{35}{100} important to \frac{35}{100} important to \frac{35}{100} important to \frac{35}{100} important to \frac{35}{100} 
import matplotlib.pyplot as plt
N = 100000x = np.random.uniform(-1.0, 1.0, N)y = np.random.uniform(-1.0, 1.0, N)\mathsf{I} = \mathsf{I}for i in xrange(N):
if (x[i]**2 + y[i]**2) < 1.0:
       l.append(True)
   else:
       l.append(False)
print 2.0**2 * float(l.count(True)) / float(N) 
# 3.13632
plt.scatter(x, y, c=l, s=5, edgecolor='None')
plt.xlim(-1.0, 1.0)
plt.ylim(-1.0, 1.0)
plt.xlabel('x')
plt.ylabel('y')
plt.show()
import numpy as np
import matplotlib.pyplot as plt
from mpl_toolkits.mplot3d.axes3d import Axes3D
def range_ex(start, end, step):
   while start + step \leq end:
       yield start
       start += step# P(x) : Target distribution
def P(x1, x2, b):
   return np.exp(-1/2 * (x1**2 - 2*b*x1*x2 + x2**2))
xs = []ys = []
zs = []
b = 0.5for i in range_ex(-3, 3, 0.1):
  for j in range_ex(-3, 3, 0.1):
        xs.append(i)
       ys.append(j)
       zs.append(P(i, j, b))
ax = Axes3D(plt.figure())
ax.scatter3D(xs, ys, zs, s=3, edgecolor='None')
plt.show()
def gibbs(N, thin):
   s = \Boxx1 = 0.0x2 = 0.0 for i in range(N):
        for j in range(thin):
          x1 = np.random.normal(b * x2, 1) # P(x1|x2)x2 = np.random.normal(b * x1, 1) # P(x2|x1) s.append((x1,x2))
    return np.array(s)
N = 3000thin = 500
burn_in = 0.2
```
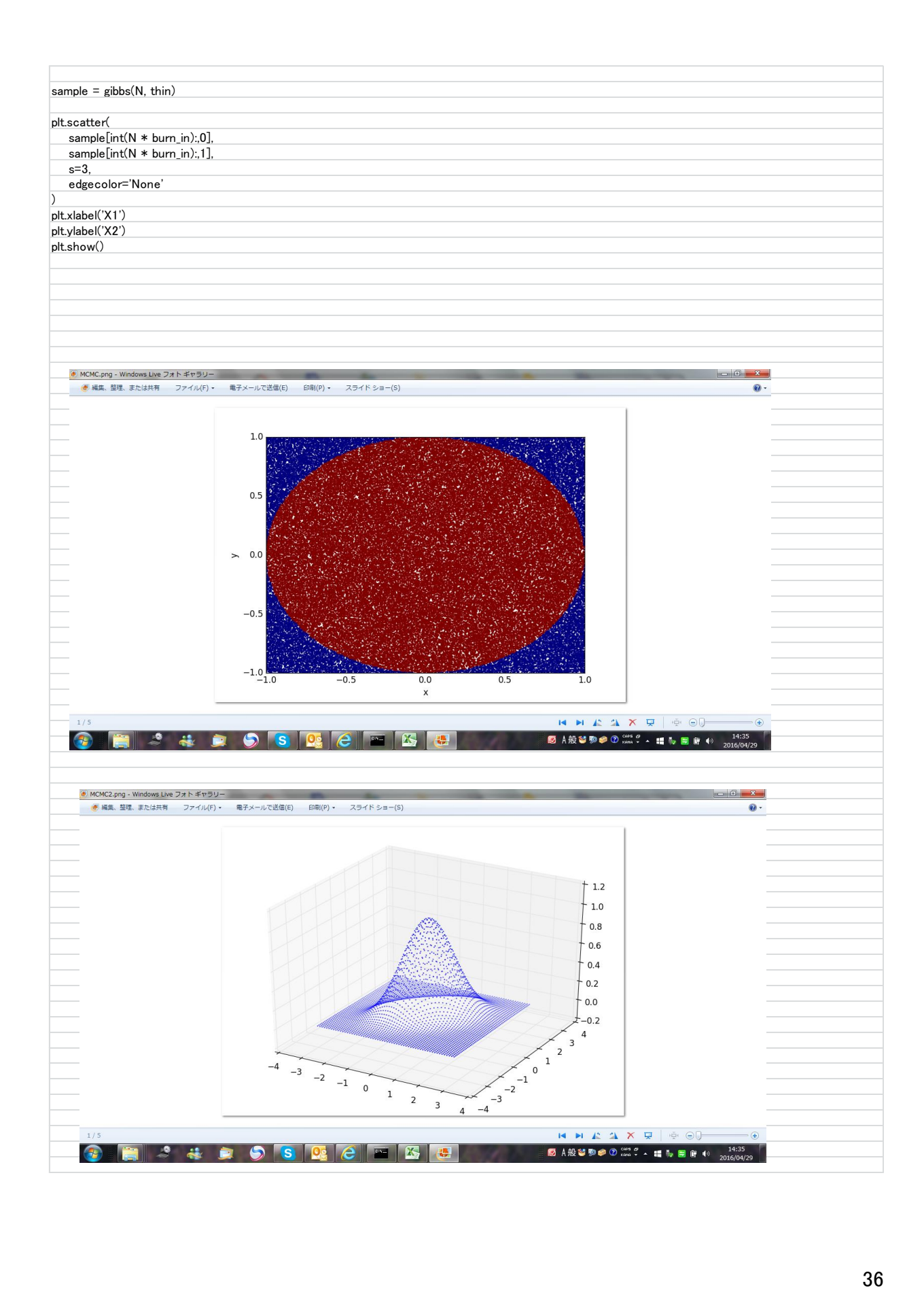

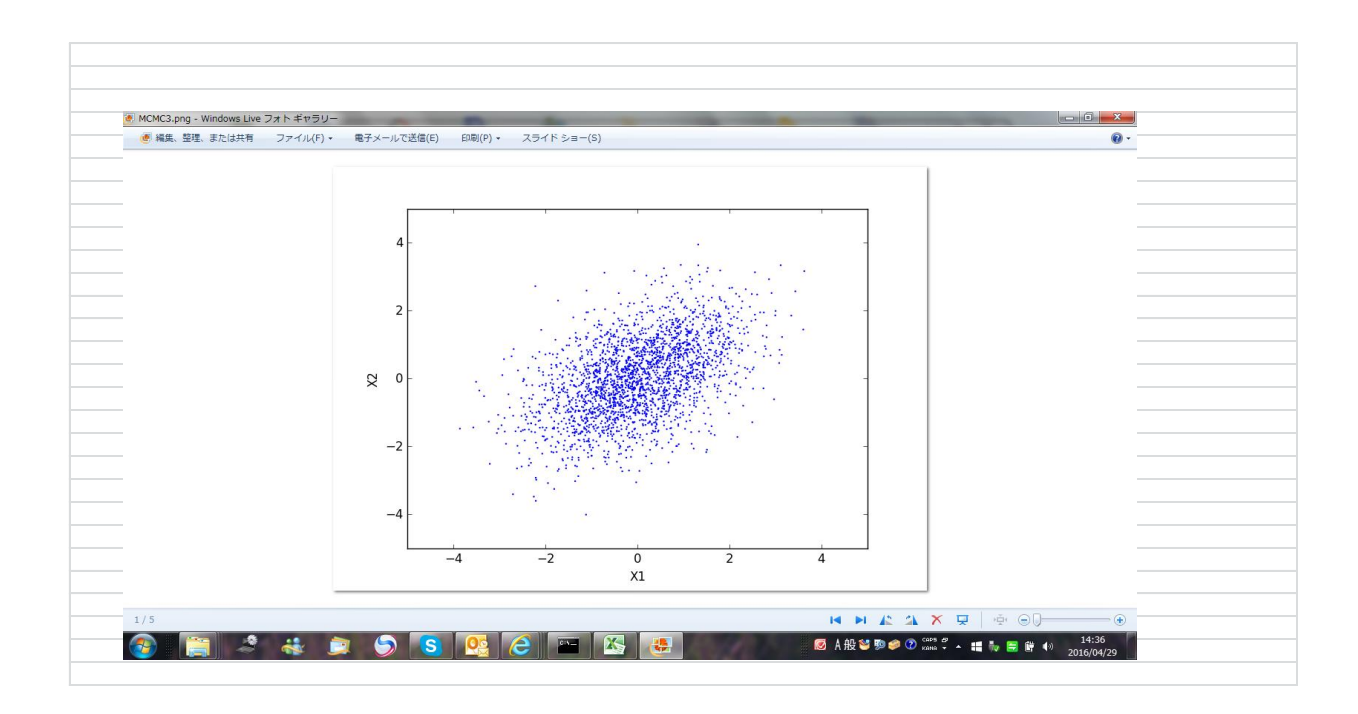

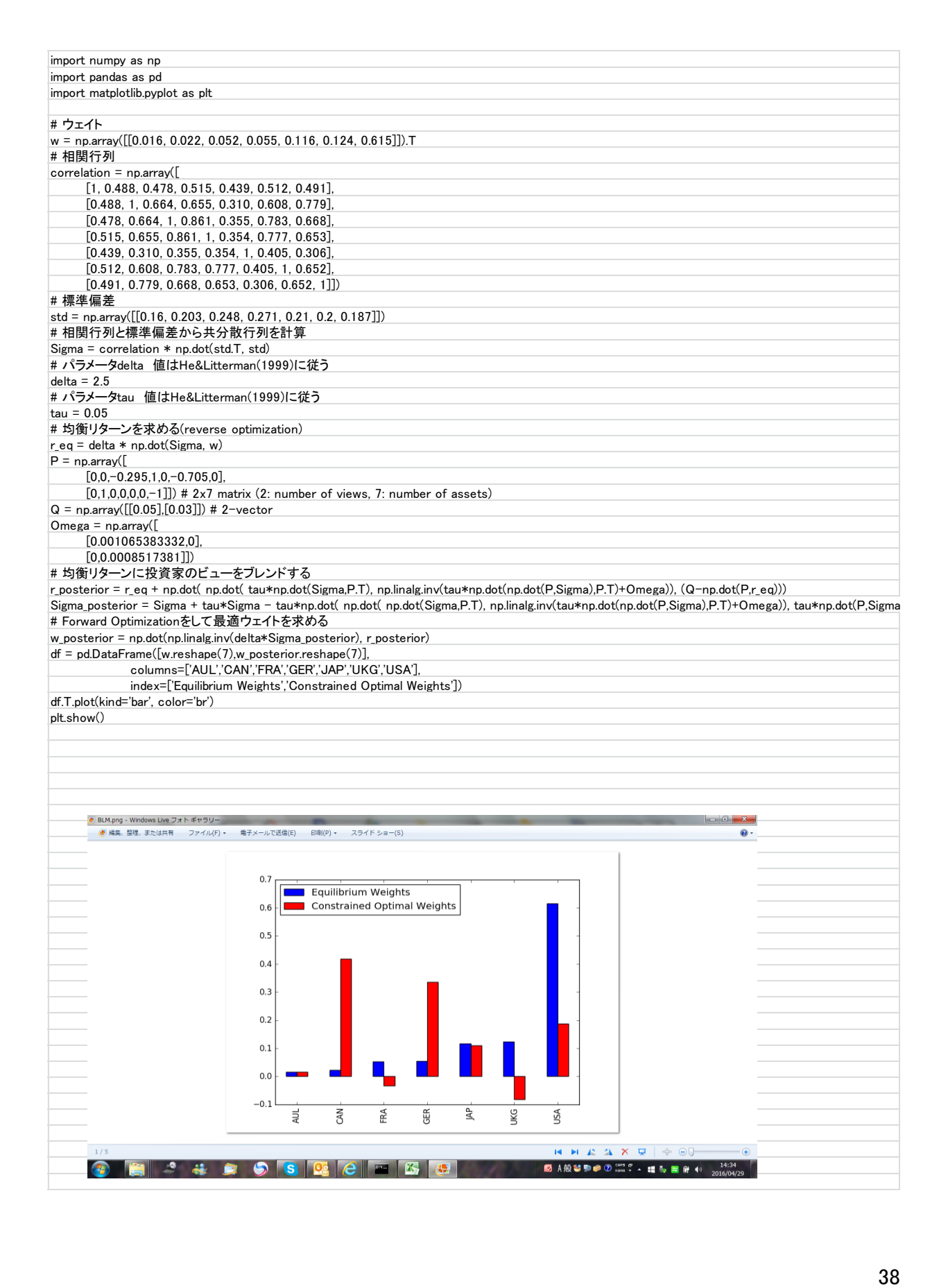

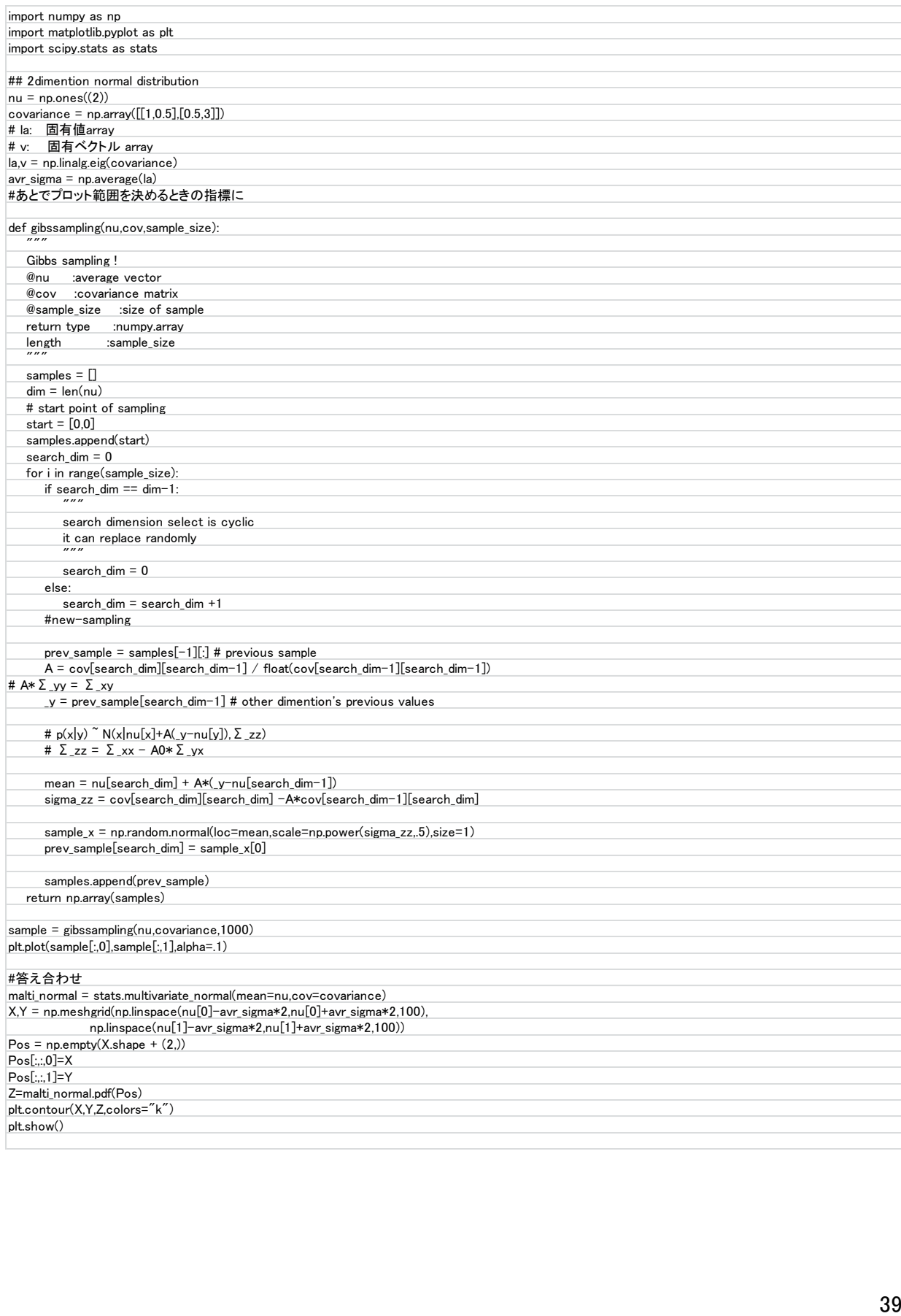

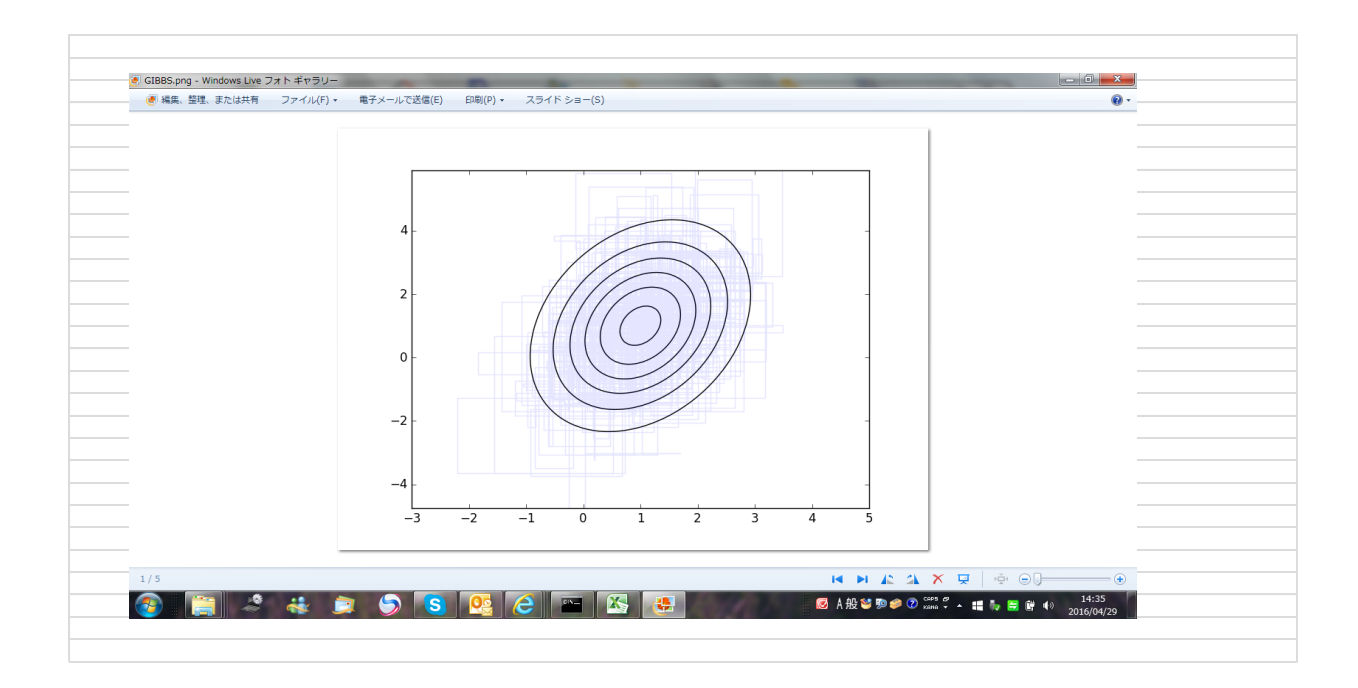

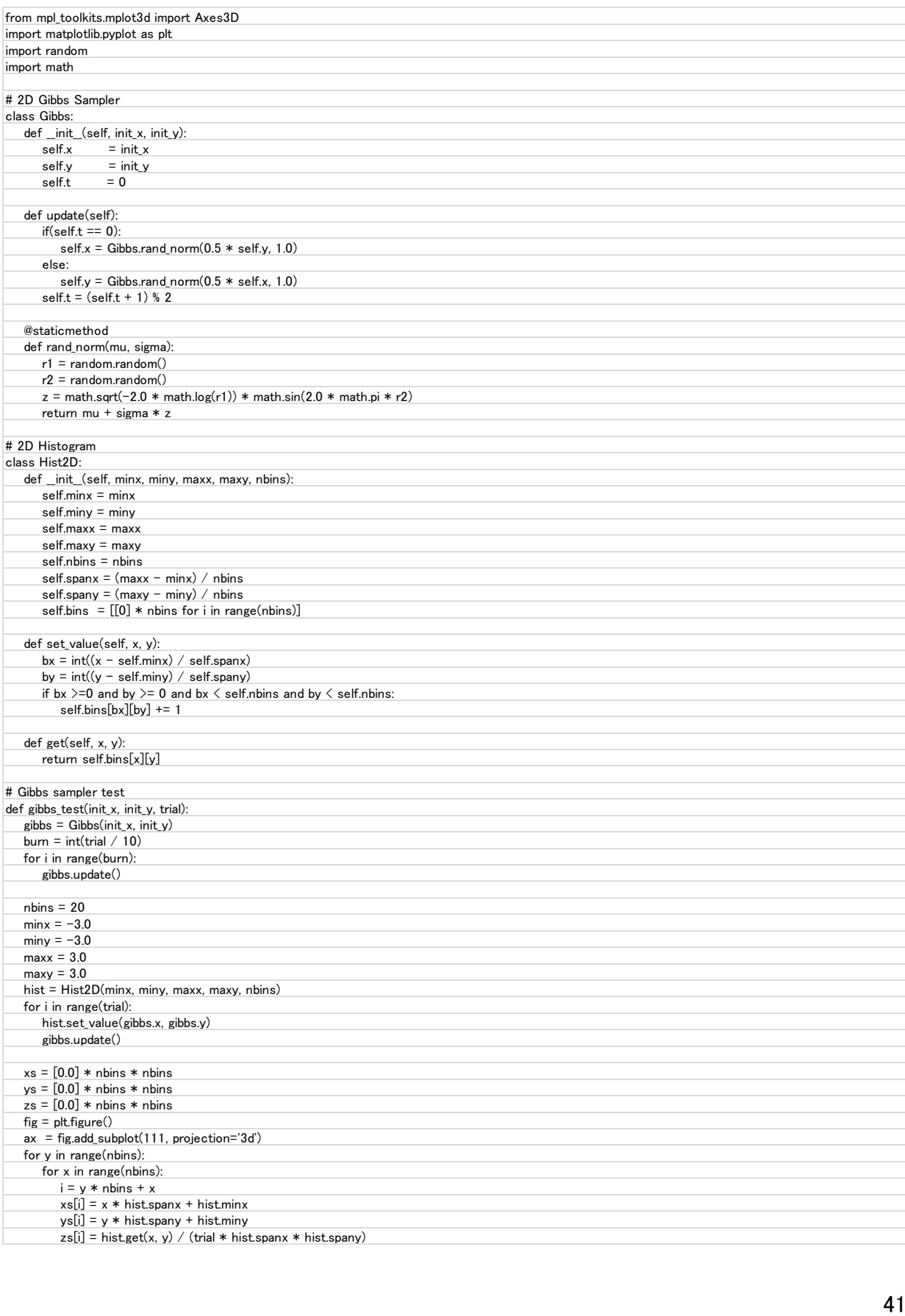

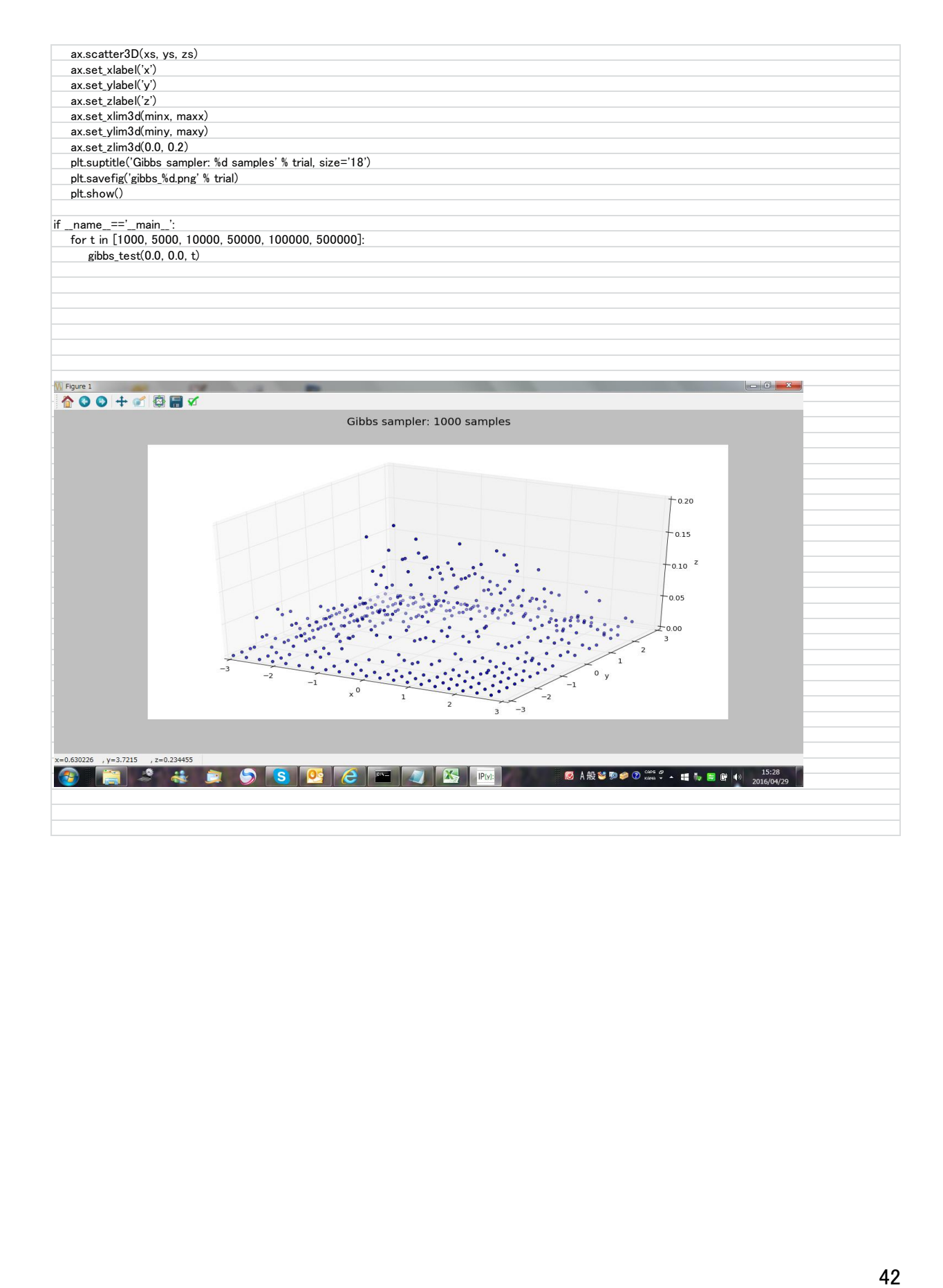

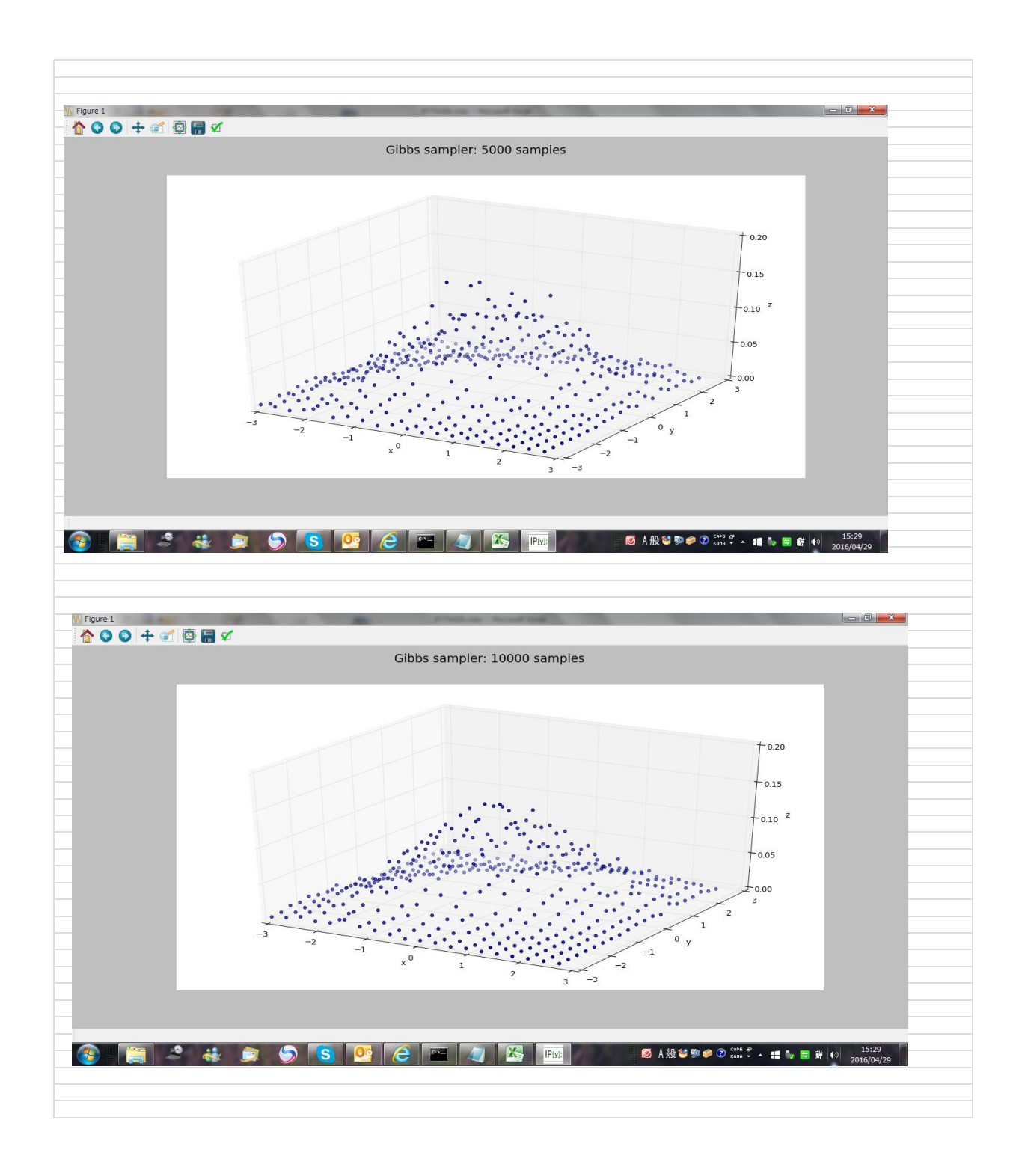

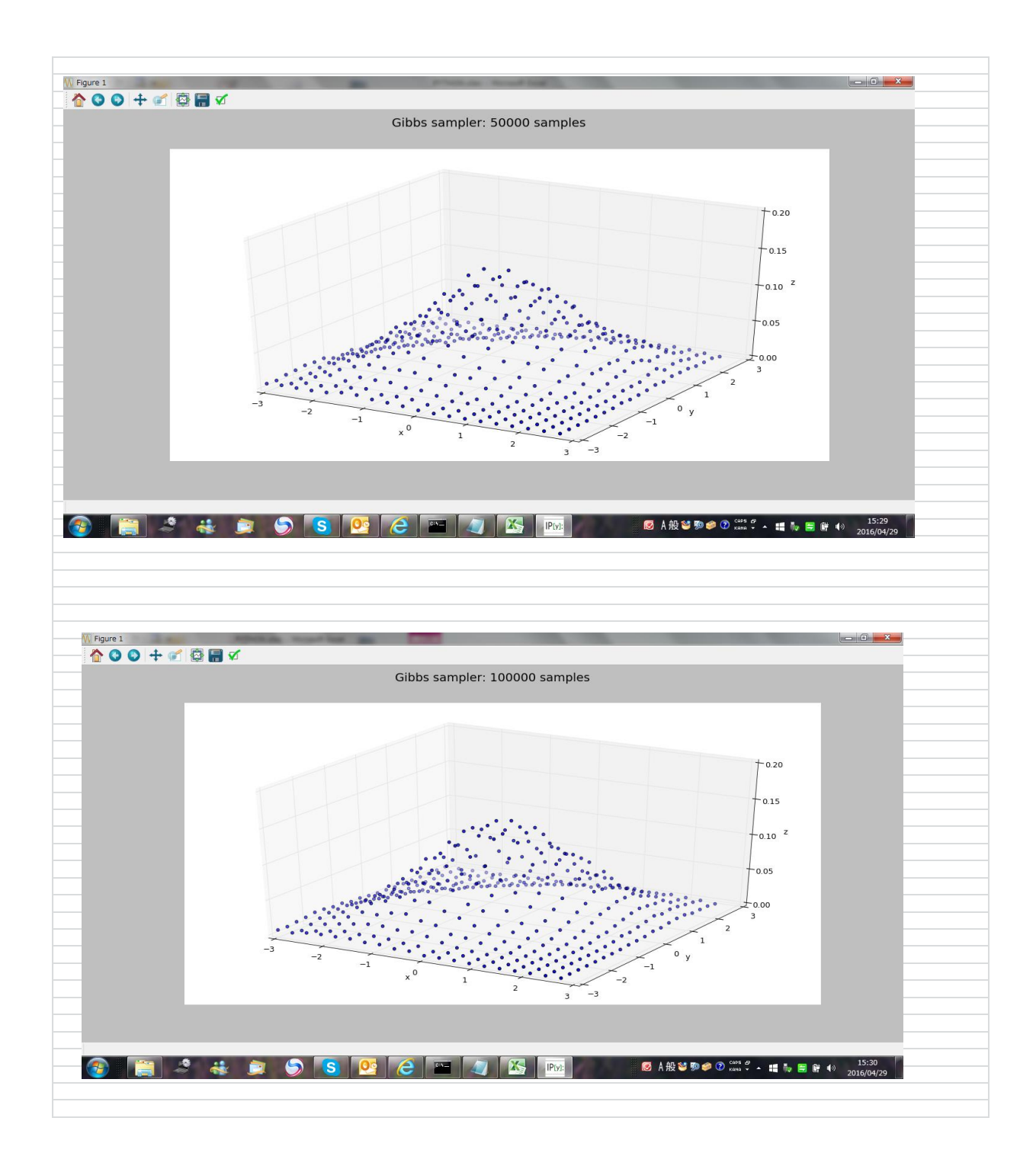

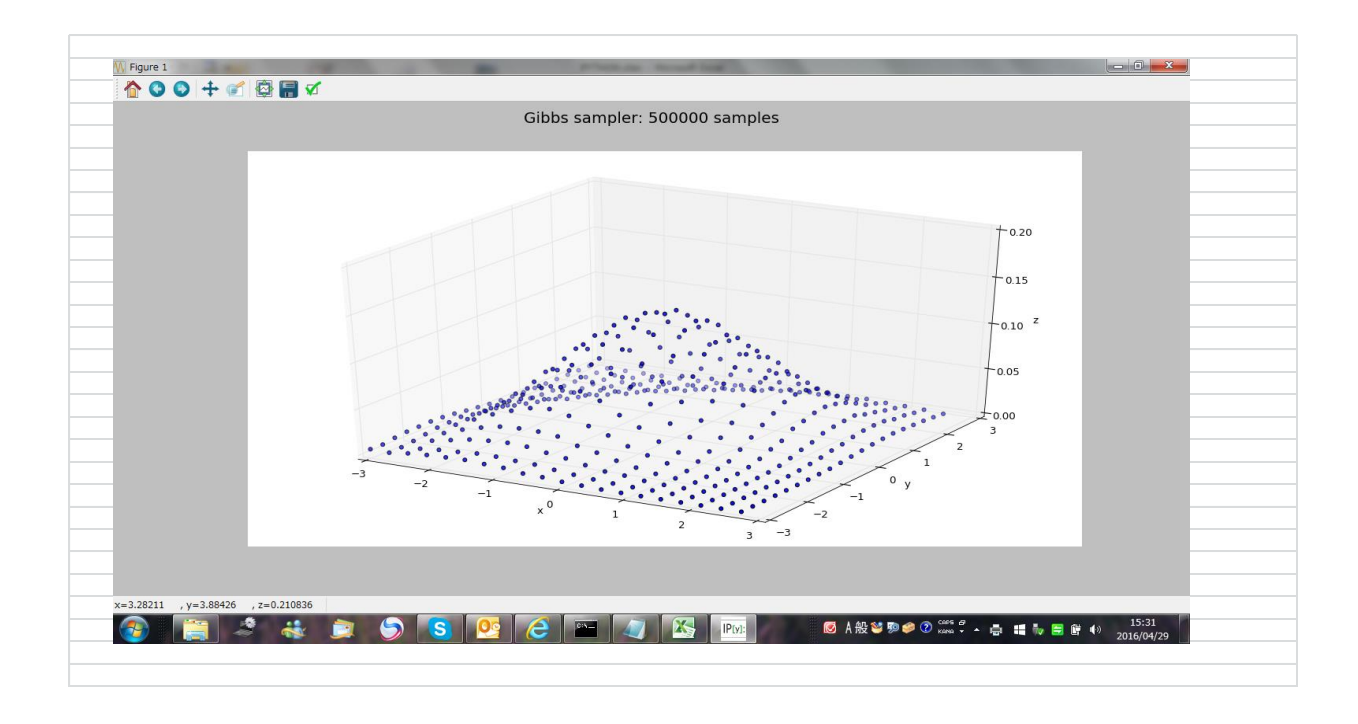

We write the matrix and the matrix and the matrix and the matrix and the matrix and the matrix and the matrix and the matrix and the matrix and the matrix and the matrix and the matrix and  $\alpha$  matrix and  $\alpha$  matrix and # coding: utf-8 import copy import numpy as np import matplotlib.pyplot as plt # P(x) : Target distribution def P(x1, x2, b): return np.exp(-0.5 \* (x1\*\*2 - 2\*b\*x1\*x2 + x2\*\*2)) # Q(x) : Proposal distribution def Q(c, mu1, mu2, sigma): return (c[0] + np.random.normal(mu1, sigma), c[1] + np.random.normal(mu2, sigma)) def metropolis(N): current = (10, 10) sample  $=$   $\Box$  sample.append(current) accept\_ratio = [] for i in range(N): candidate = Q(current, mu1, mu2, sigma) T prev =  $P$ (current[0], current[1], b) T\_next = P(candidate[0], candidate[1], b)  $a = T_{\text{.}}$ next /  $T_{\text{.}}$ prev if  $a > 1$  or  $a > np.random.uniform(0, 1)$ : # Update state current = copy.copy(candidate) sample.append(current) accept\_ratio.append(i) print 'Accept ratio :', float(len(accept ratio)) / N return np.array(sample)  $b = 0.5$  $mu1 = 0$  $mu2 = 0$ sigma = 1 N = 30000 burn\_in =  $0.2$ sample = metropolis(N) plt.scatter( sample[int(len(sample) \* burn\_in):, 0], sample[int(len(sample) \* burn\_in):, 1], alpha=0.3, s=5, edgecolor='None' ) plt.title('MCMC (Metropolis)') plt.show()  $fig = plt-figure(figsize=(15, 6))$  $ax = fig.addsubplot(121)$ plt.hist(sample[int(N \* burn\_in):,0], bins=30) plt.title('x')  $ax = fig.addsubplot(122)$ plt.hist(sample[int(N \* burn\_in):,1], bins=30) plt.title('y') plt.show() print 'x :', np.mean(sample[int(len(sample) \* burn\_in):,0]), np.var(sample[int(len(sample) \* burn\_in):,0]) # x : -0.00252259614386 1.26378688755 print 'y :', np.mean(sample[int(len(sample) \* burn\_in):,1]), np.var(sample[int(len(sample) \* burn\_in):,1])

# y : -0.0174372516771 1.24832585103

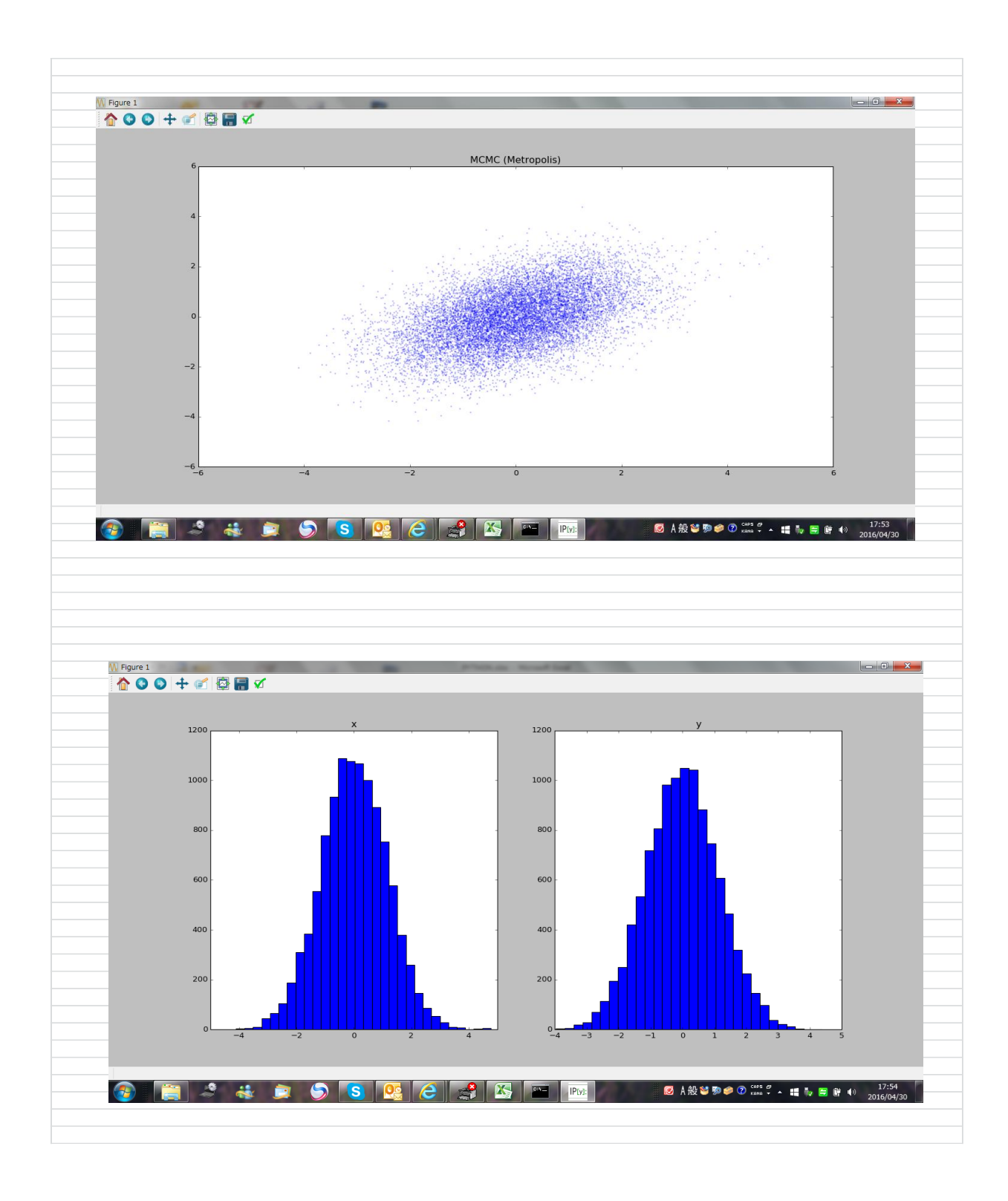

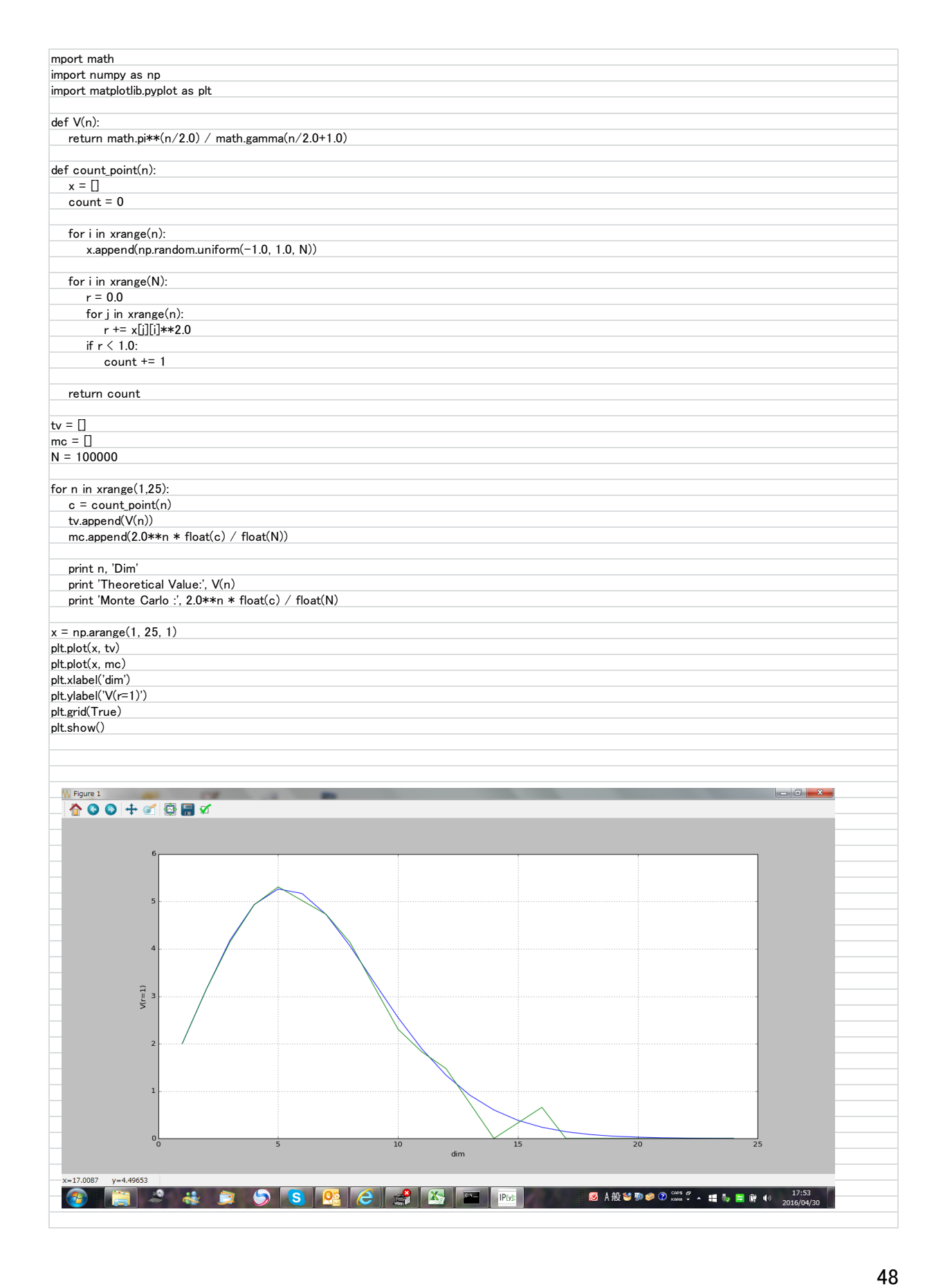

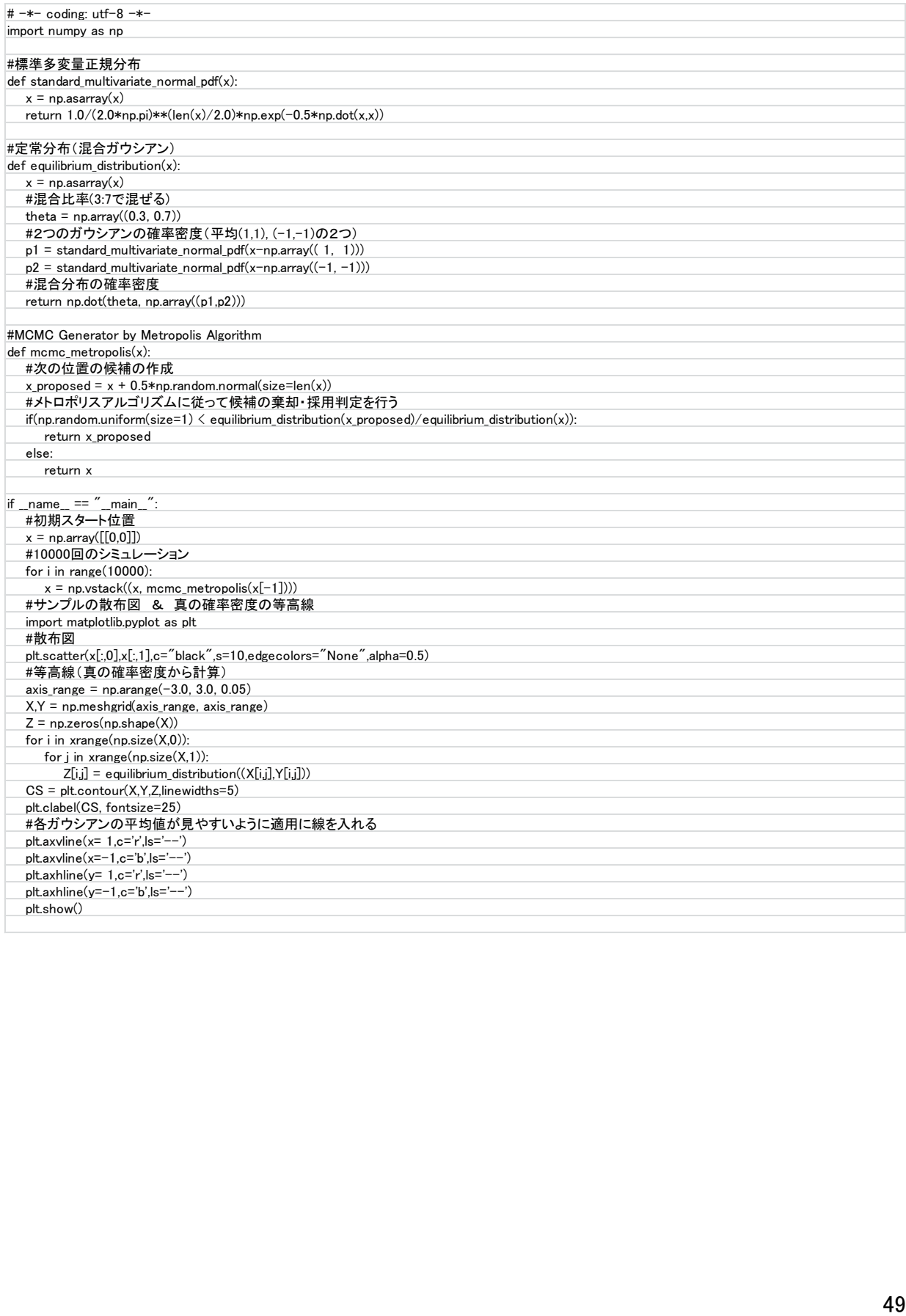

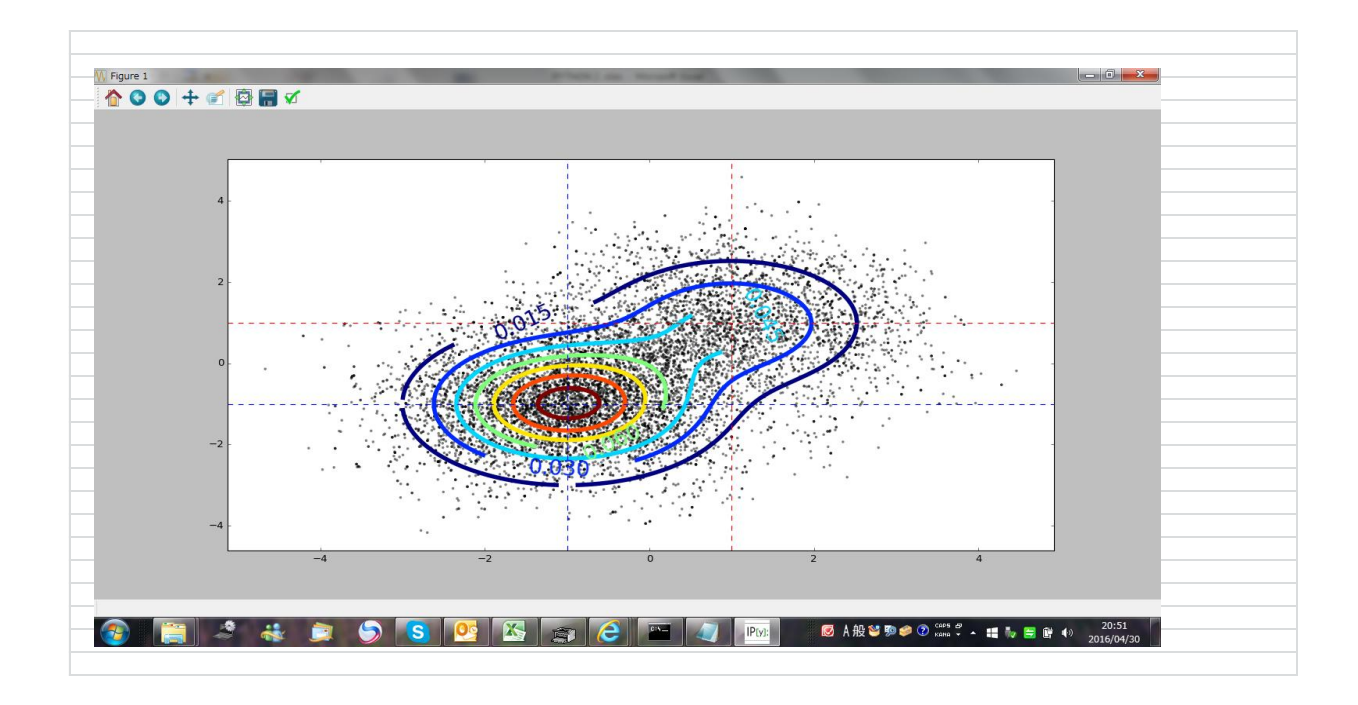

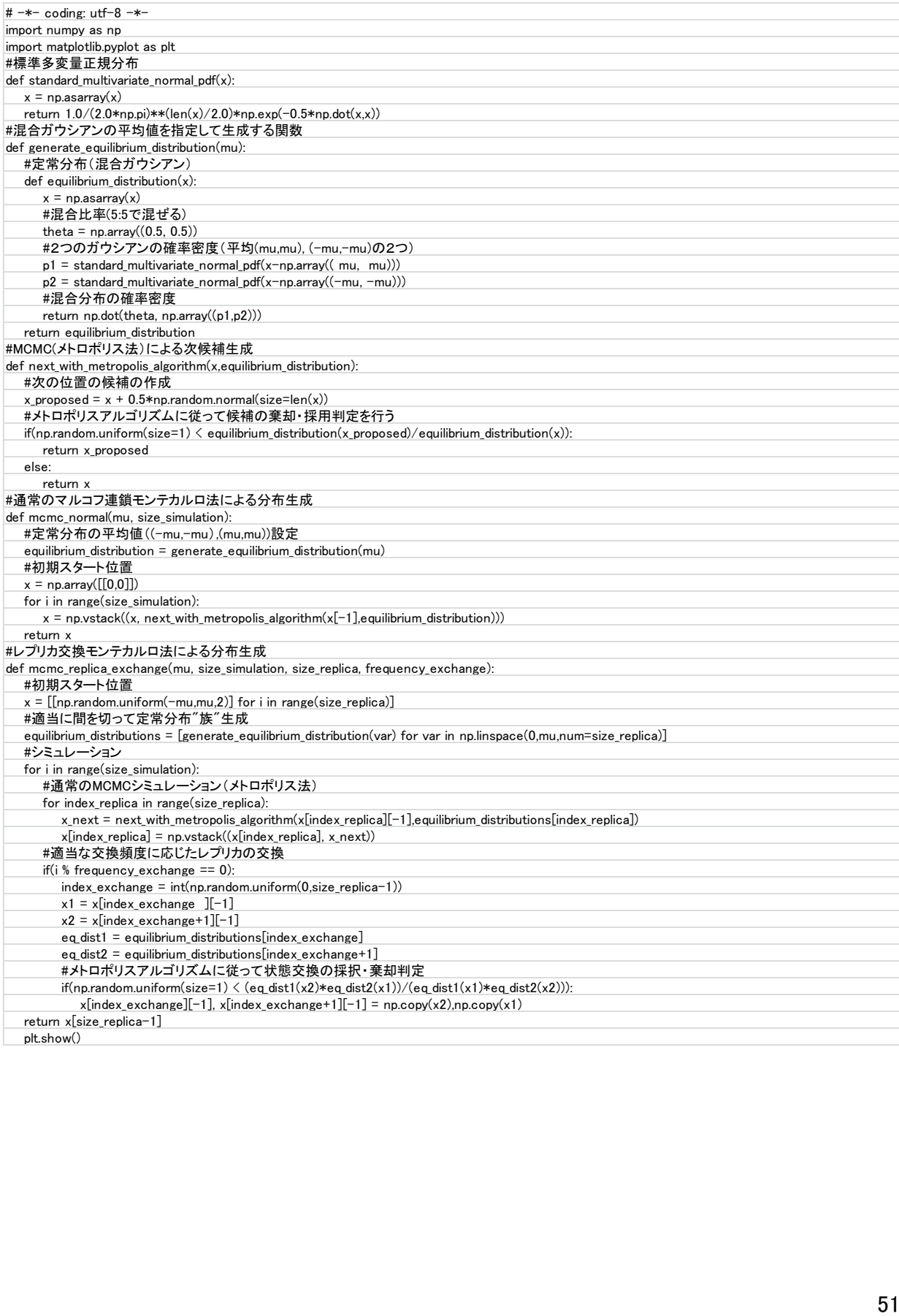

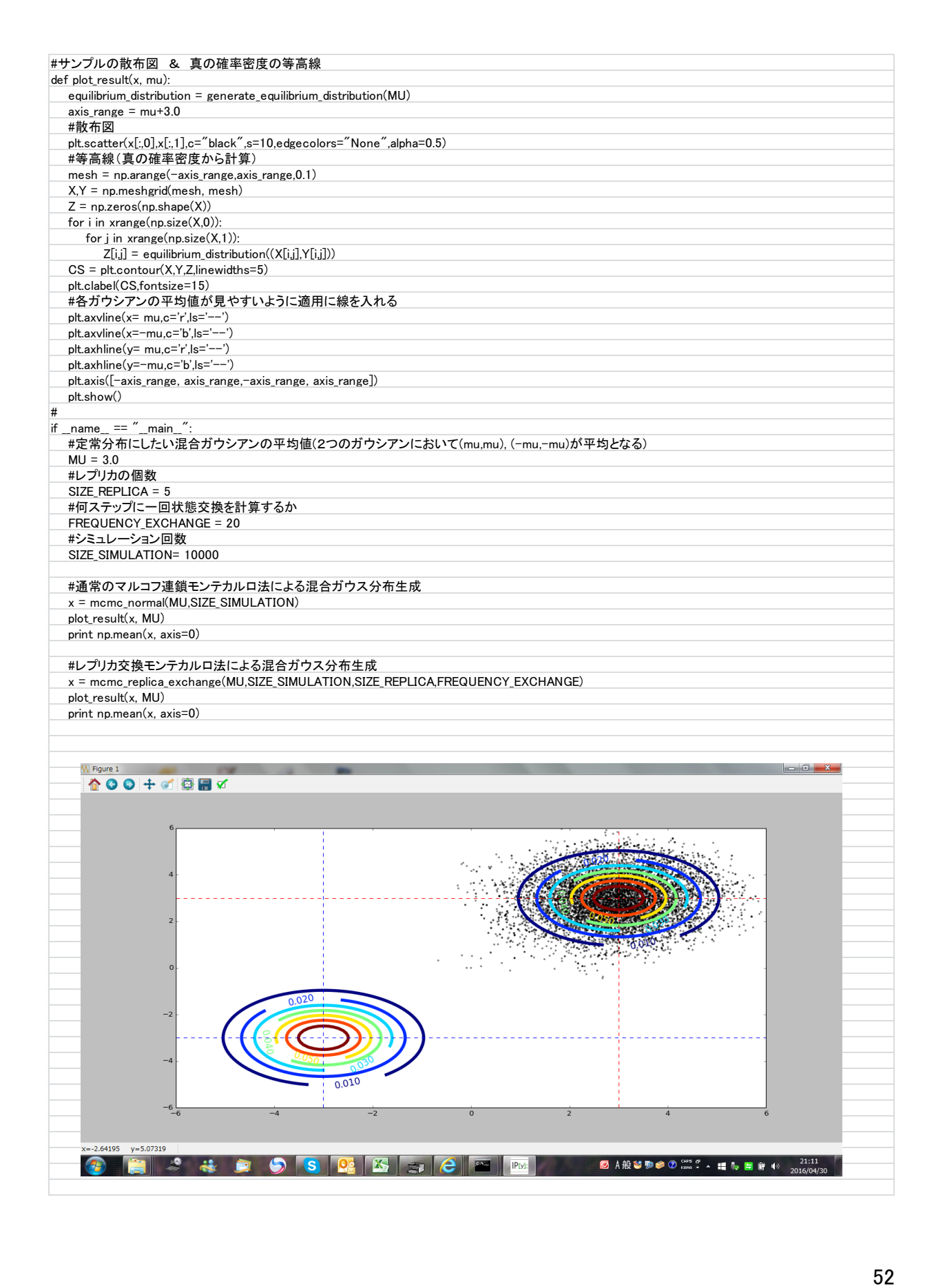

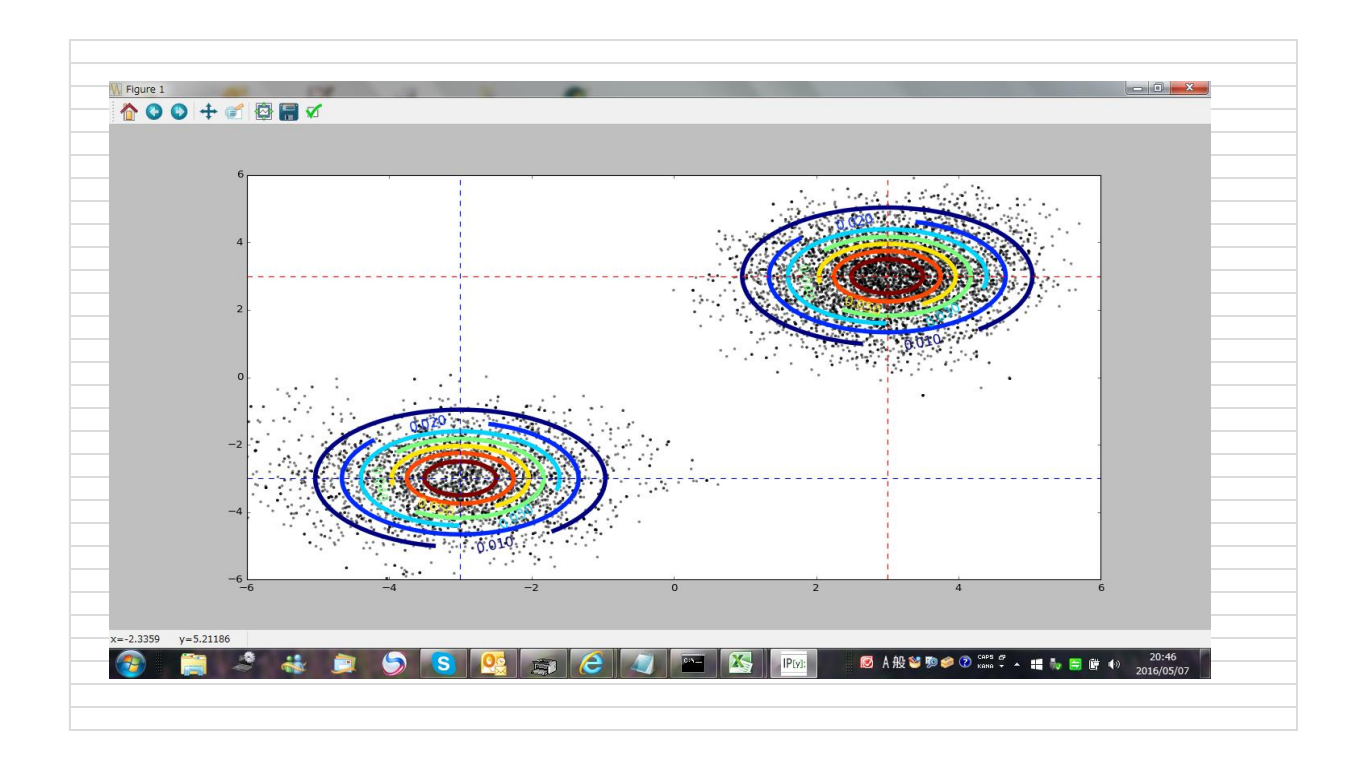

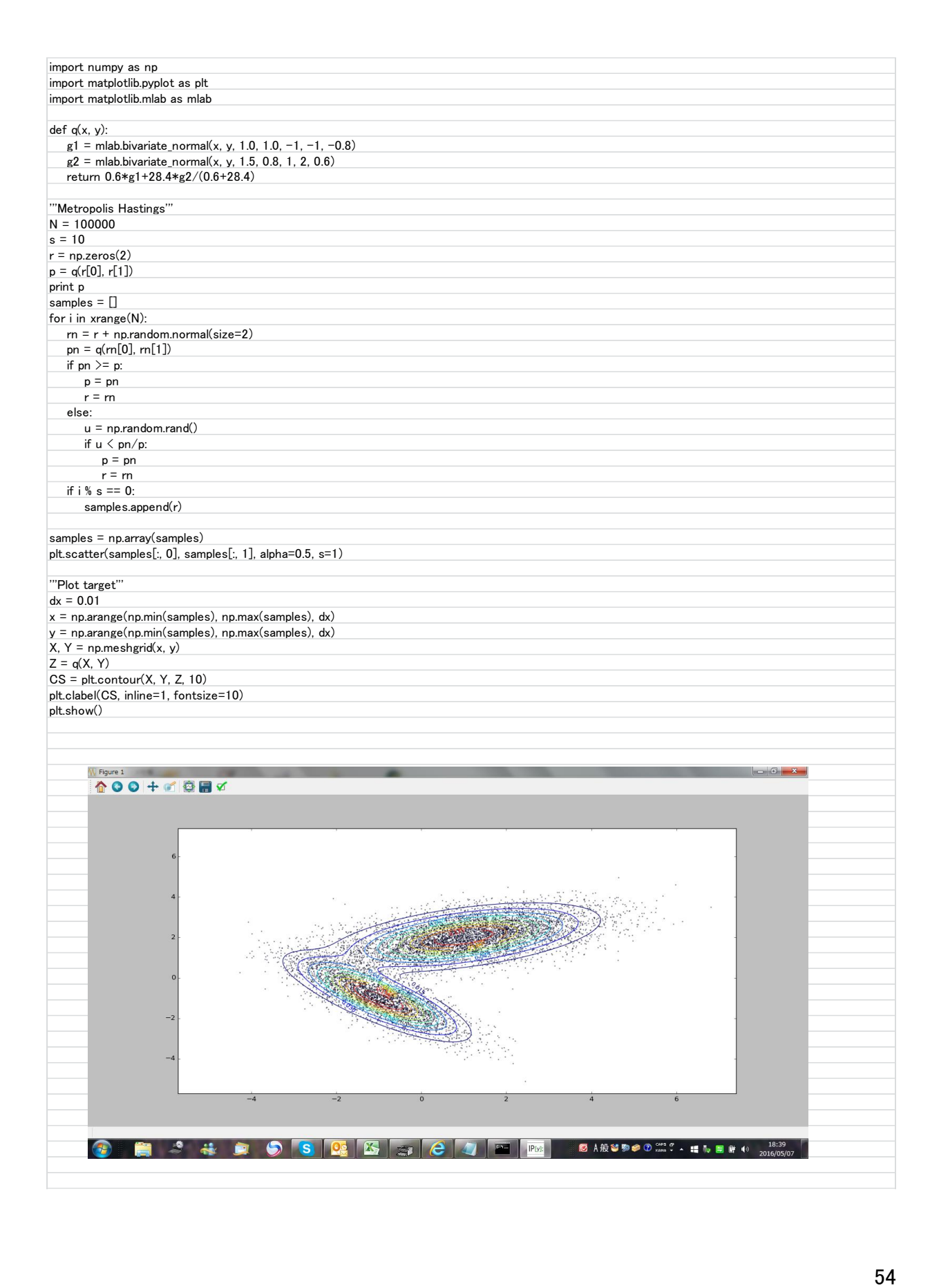

inter the particular control in the set of the set of the set of the set of the set of the set of the set of the set of the set of the set of the set of the set of the set of the set of the set of the set of the set of th import matplotlib.pyplot as plt import matplotlib.mlab as mlab from mpl\_toolkits.mplot3d import Axes3D from sklearn import mixture def  $q(x, y)$ :  $g1 =$  mlab.bivariate\_normal(x, y, 1.0, 1.0, -1, -1, -0.8) g2 = mlab.bivariate\_normal(x, y, 1.5, 0.8, 1, 2, 0.6) return 0.6\*g1+28.4\*g2/(0.6+28.4) def plot\_q(): fig = plt.figure() ax = fig.gca(projection='3d')  $X = np.arange(-5, 5, 0.1)$  $Y = np.arange(-5, 5, 0.1)$  $X, Y = np.message$ rid $(X, Y)$  $Z = q(X, Y)$ surf = ax.plot\_surface(X, Y, Z, rstride=1, cstride=1, cmap=plt.get\_cmap('coolwarm'), linewidth=0, antialiased=True) fig.colorbar(surf, shrink=0.5, aspect=5) plt.savefig('3dgauss.png') plt.clf() '''Metropolis Hastings'''  $N = 10000$  $s = 10$  $r = np{\text{.}zeros}(2)$  $p = q(r[0], r[1])$ print p samples =  $\Box$ for i in xrange(N):  $rn = r + np.random.normal(size=2)$  $pn = q(rn[0], rn[1])$ if  $pn \ge p$ :  $p = pn$  $r = rn$ else:  $u = np.random.randn()$ if  $u \leq pn/p$ :  $p = pn$  $r = rn$ if  $i % s == 0$ : samples.append(r) samples = np.array(samples) plt.scatter(samples[:, 0], samples[:, 1], alpha=0.5, s=1) '''Plot target'''  $dx = 0.01$  $x = np.arange(np.min(samples), np.max(samples), dx)$ y = np.arange(np.min(samples), np.max(samples), dx)  $X, Y = np.message$ rid $(x, y)$  $Z = q(X, Y)$  $CS = plt.contrib(X, Y, Z, 10, alpha=0.5)$ plt.clabel(CS, inline=1, fontsize=10) plt.savefig("samples.png") return samples def fit\_samples(samples): gmix = mixture.GMM(n\_components=2, covariance\_type='full') gmix.fit(samples) print gmix.means\_  $colors( = [r' if i == 0 else 'g' for i in gmix.predict(samples)]$  $ax = plt.gca()$ ax.scatter(samples[:,0], samples[:,1], c=colors, alpha=0.8) plt.savefig("class.png") if  $_name_ == '_main_$ :  $plot_q()$  $s = sample()$ fit\_samples(s) plt.show()

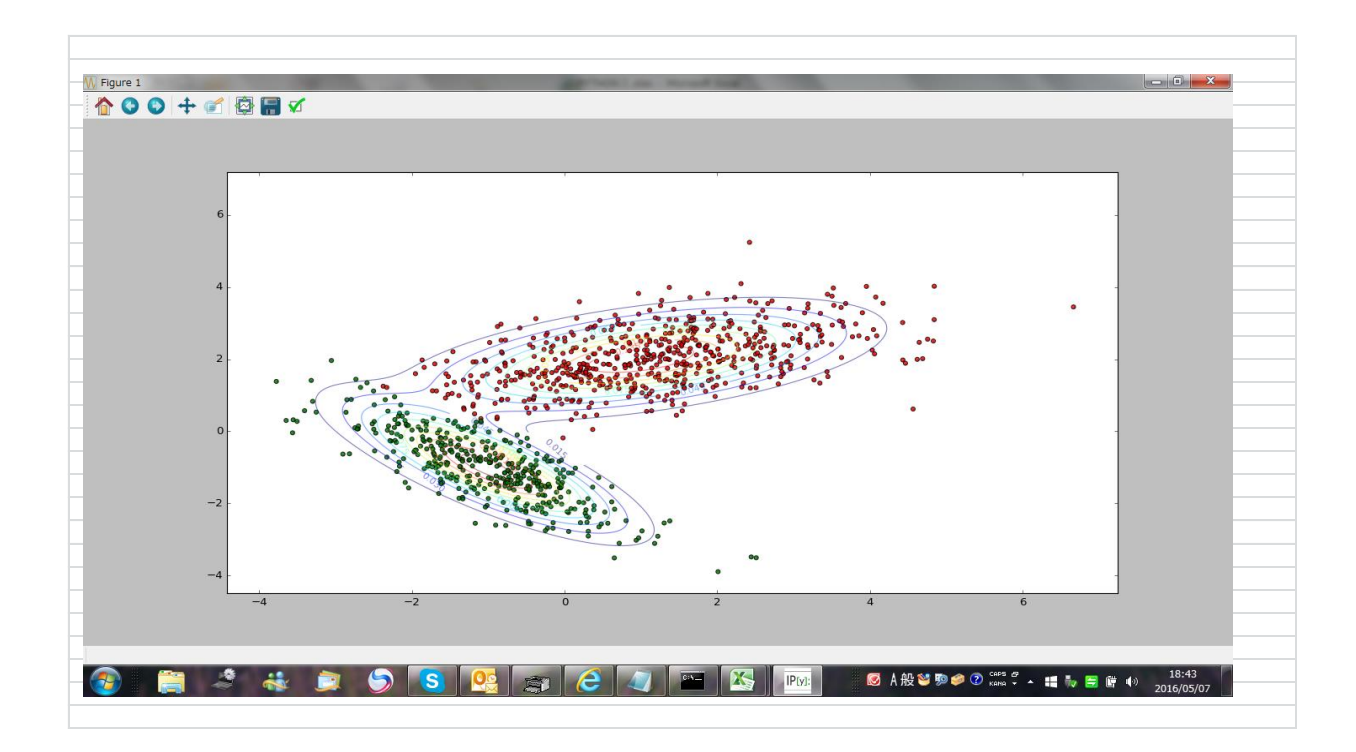

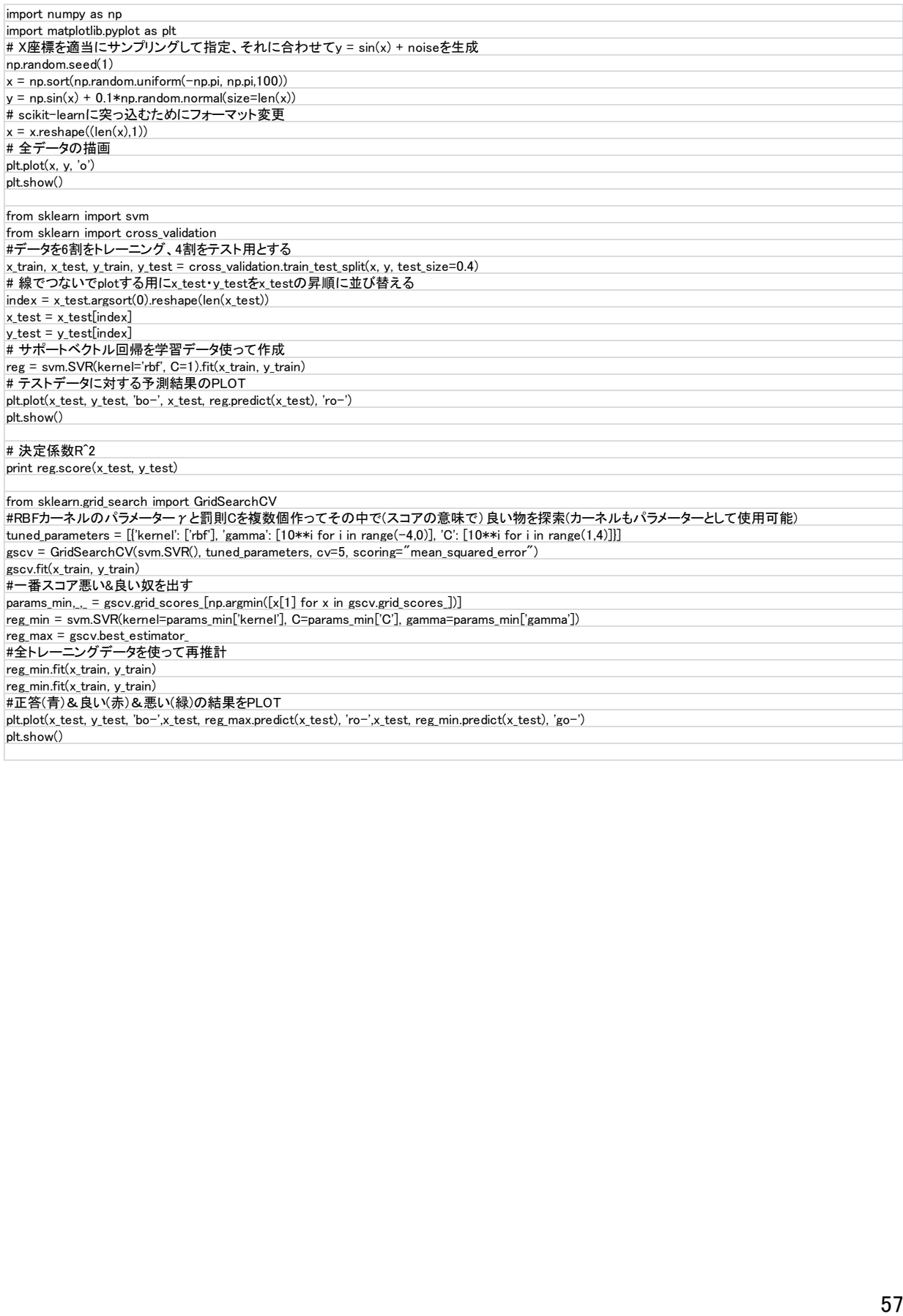

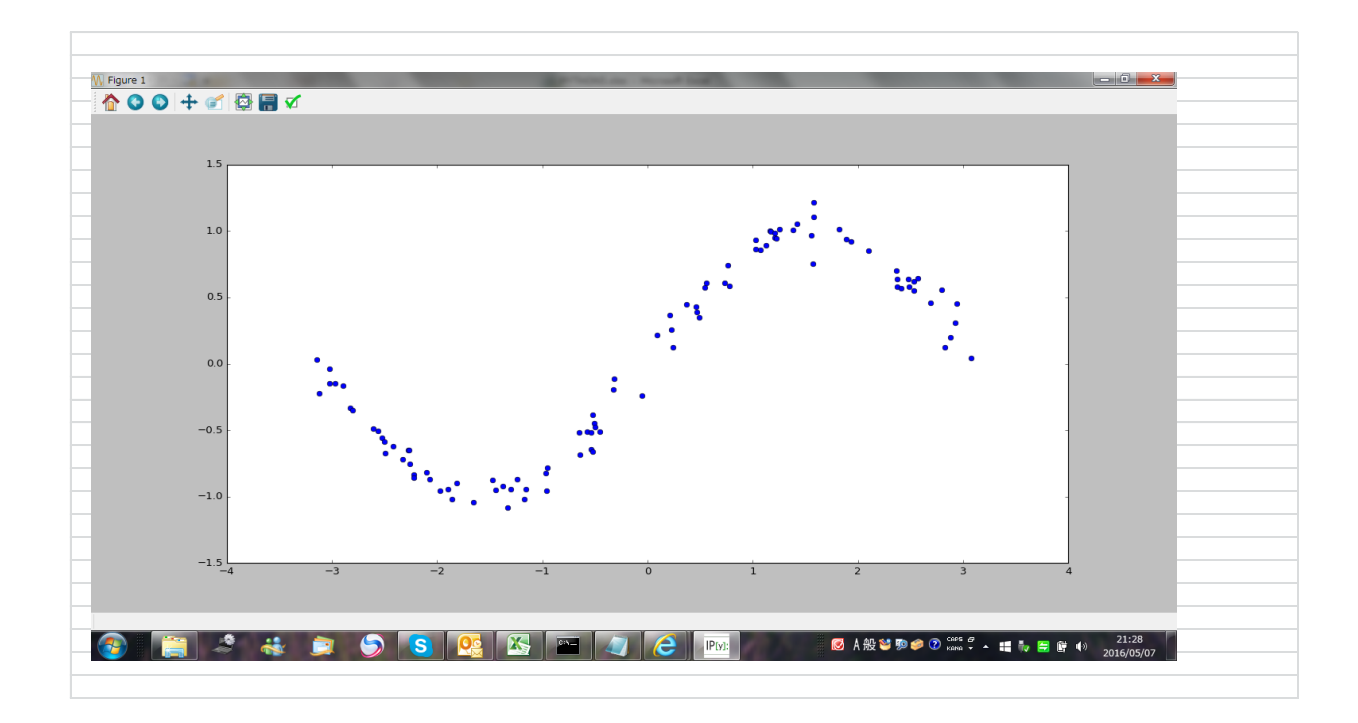

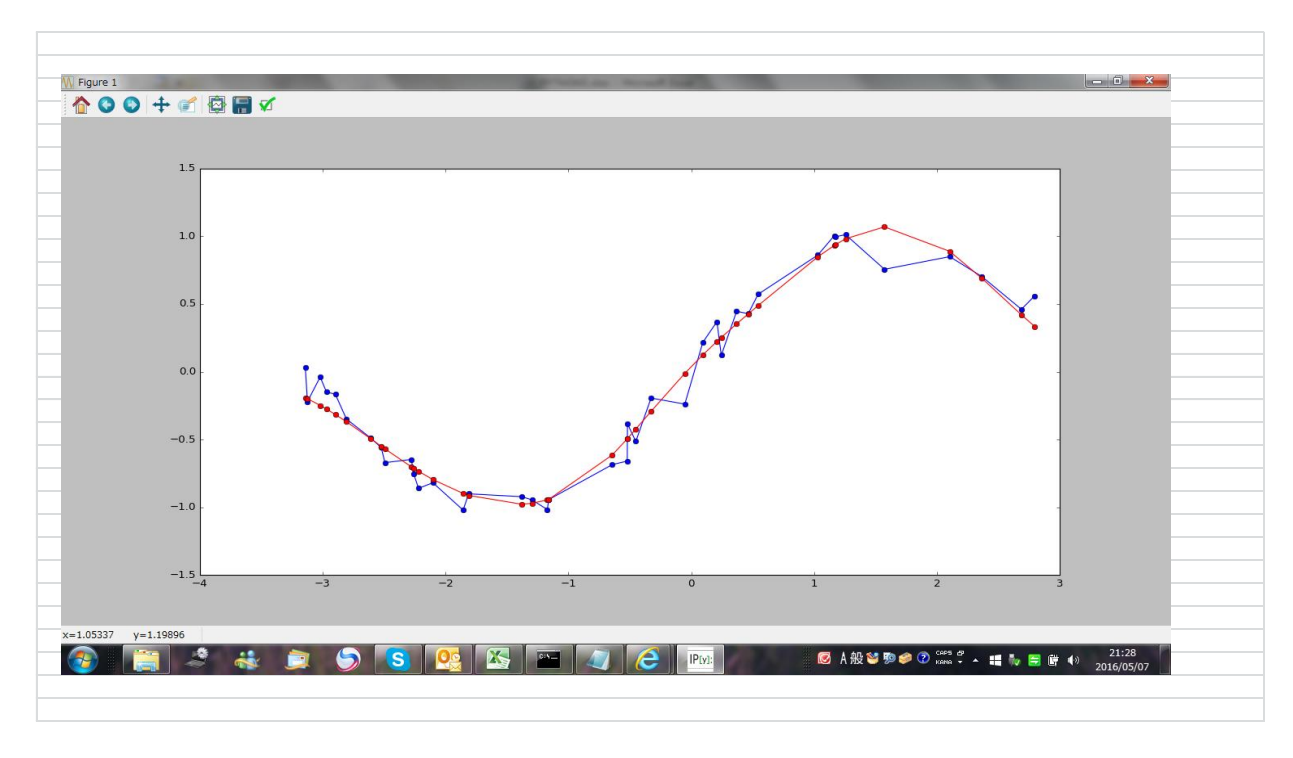

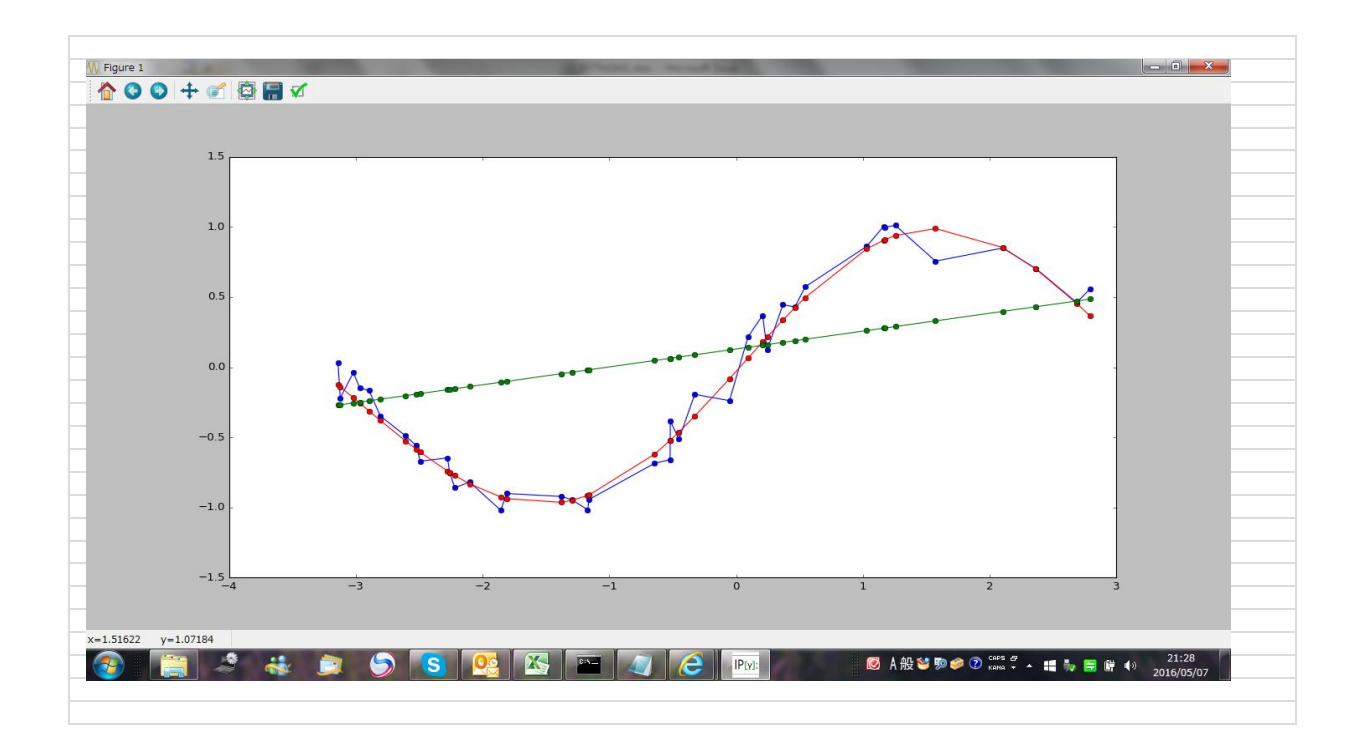

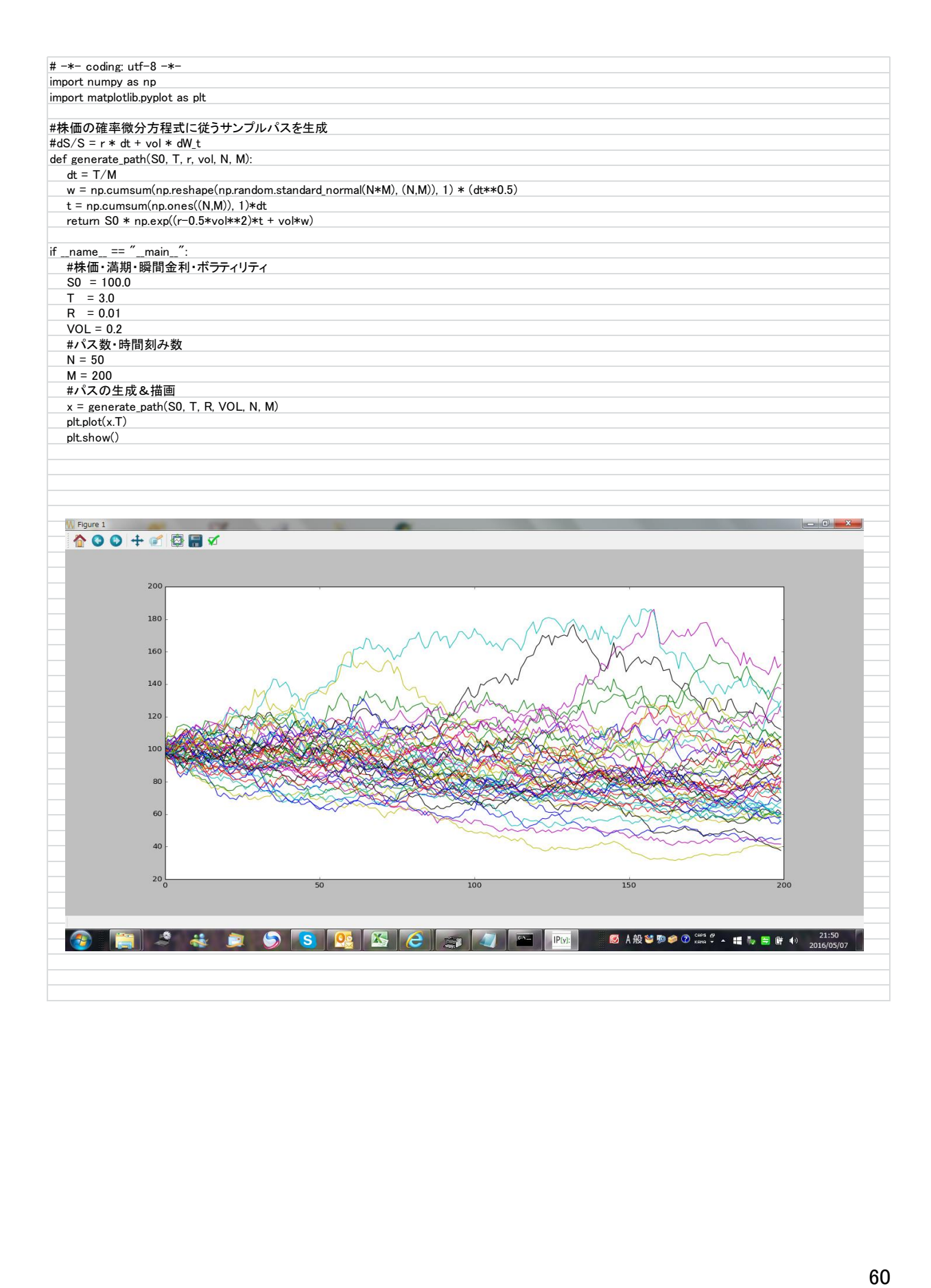

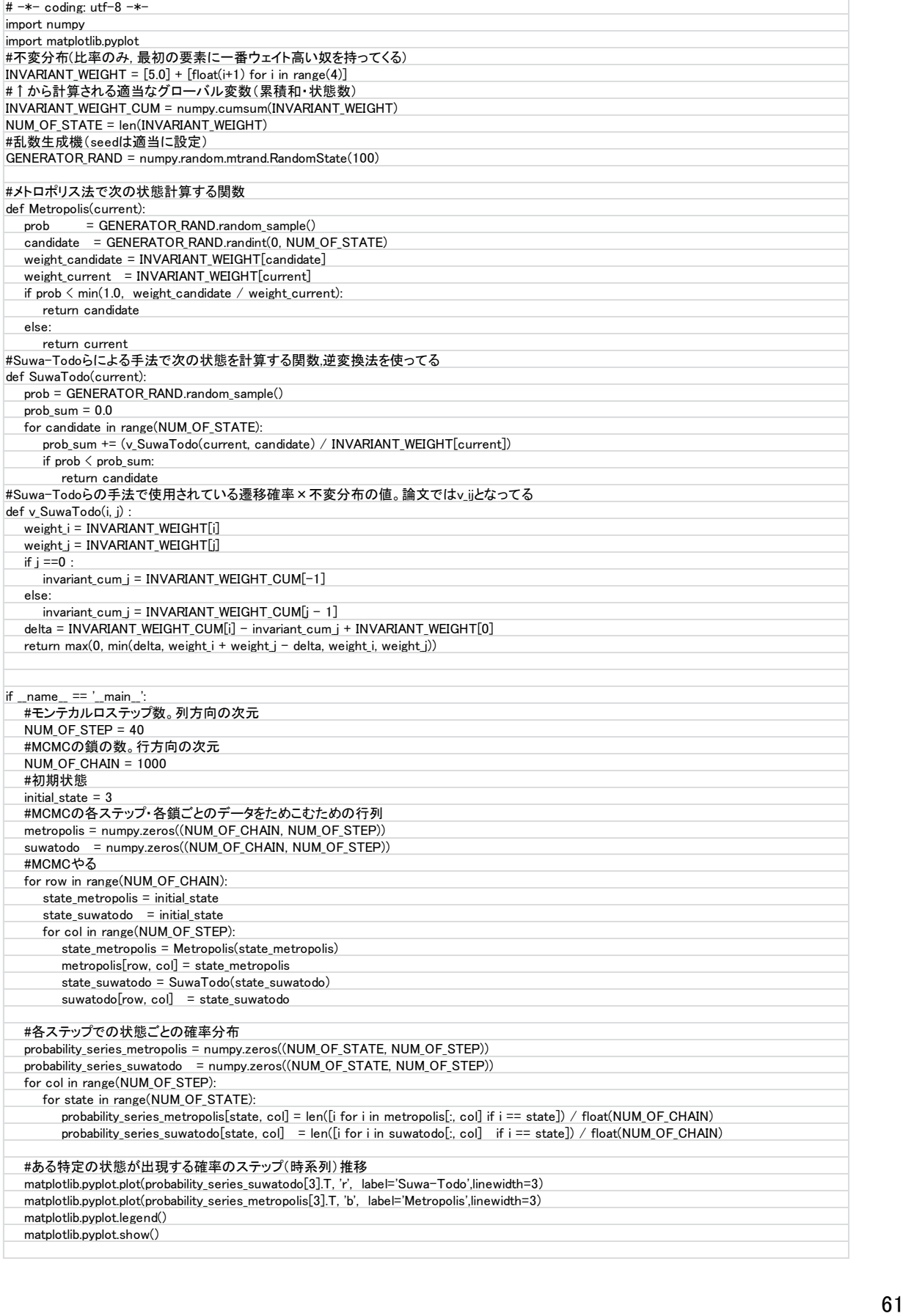

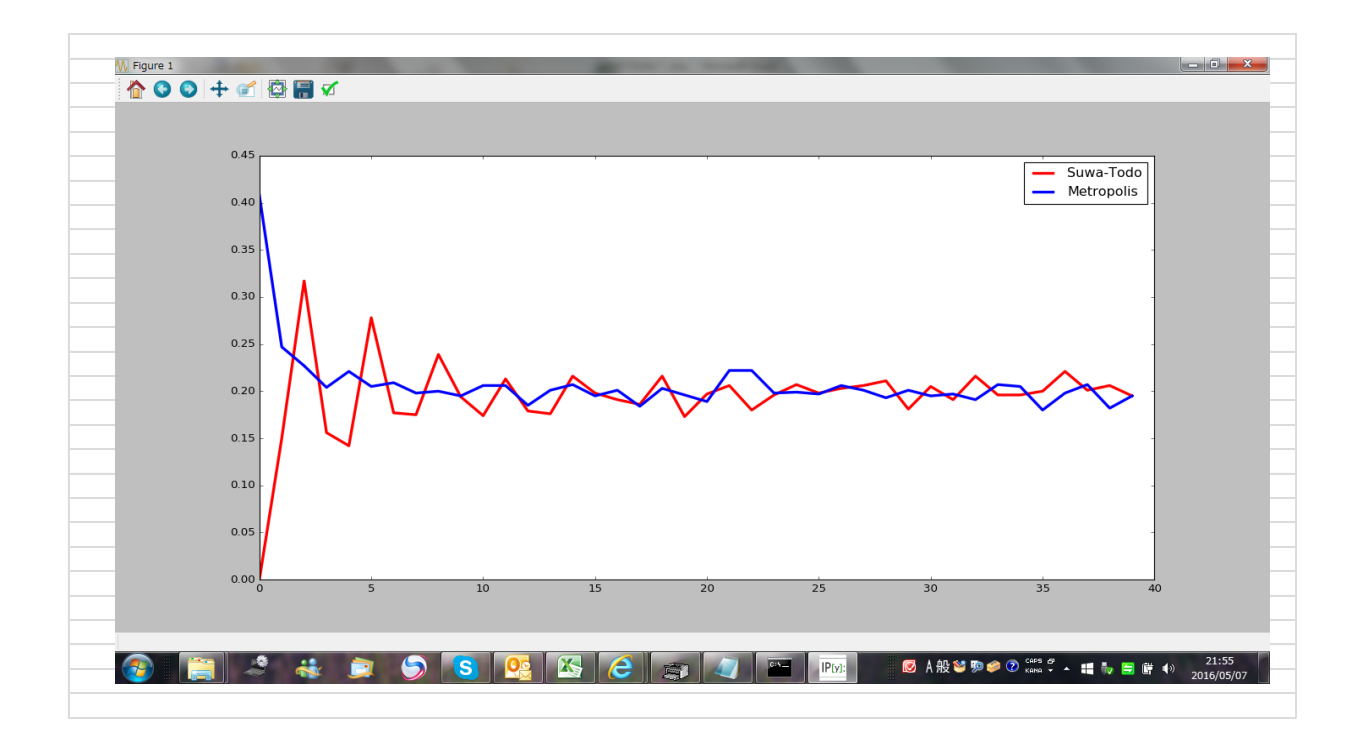